Betriebsanleitung für USB-Signalturm/Haupteinheit

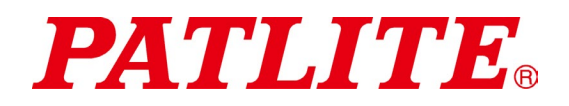

# USB-Signalturm/Haupteinheit TYP: **LR6-3USB**□**-RYG** TYP: **LR6-USB**□ Betriebsanleitung

[Web-Version]

### Hinweise für Kunden

Vielen Dank, dass Sie sich für den Erwerb unseres PATLITE-Produktes entschieden haben.

- Lassen Sie sich im Falle erforderlicher Bauarbeiten bei der Installation und Verkabelung von einem Fachmann helfen.
- Lesen Sie vor der Installation diese Anleitung bitte gründlich durch, um eine korrekte Verwendung des Produktes zu gewährleisten.
- · Informieren Sie sich Sie vor sämtlichen Wartungs-, Kontroll- und Reparaturmaßnahmen etc. noch einmal in der Betriebsanleitung. Wenden Sie sich bei Fragen zum Produkt an unseren PATLITE-Kundendienst, der auf der Rückseite der Bedienungsanleitung aufgelistet ist.

### Hinweise für Fachpersonal

- Lesen Sie vor der Installation diese Betriebsanleitung gründlich durch, um eine korrekte Montage zu gewährleisten.
- Geben Sie diese Betriebsanleitung an den Kunden zurück.

## Inhaltsverzeichnis

## **Table of Contents**

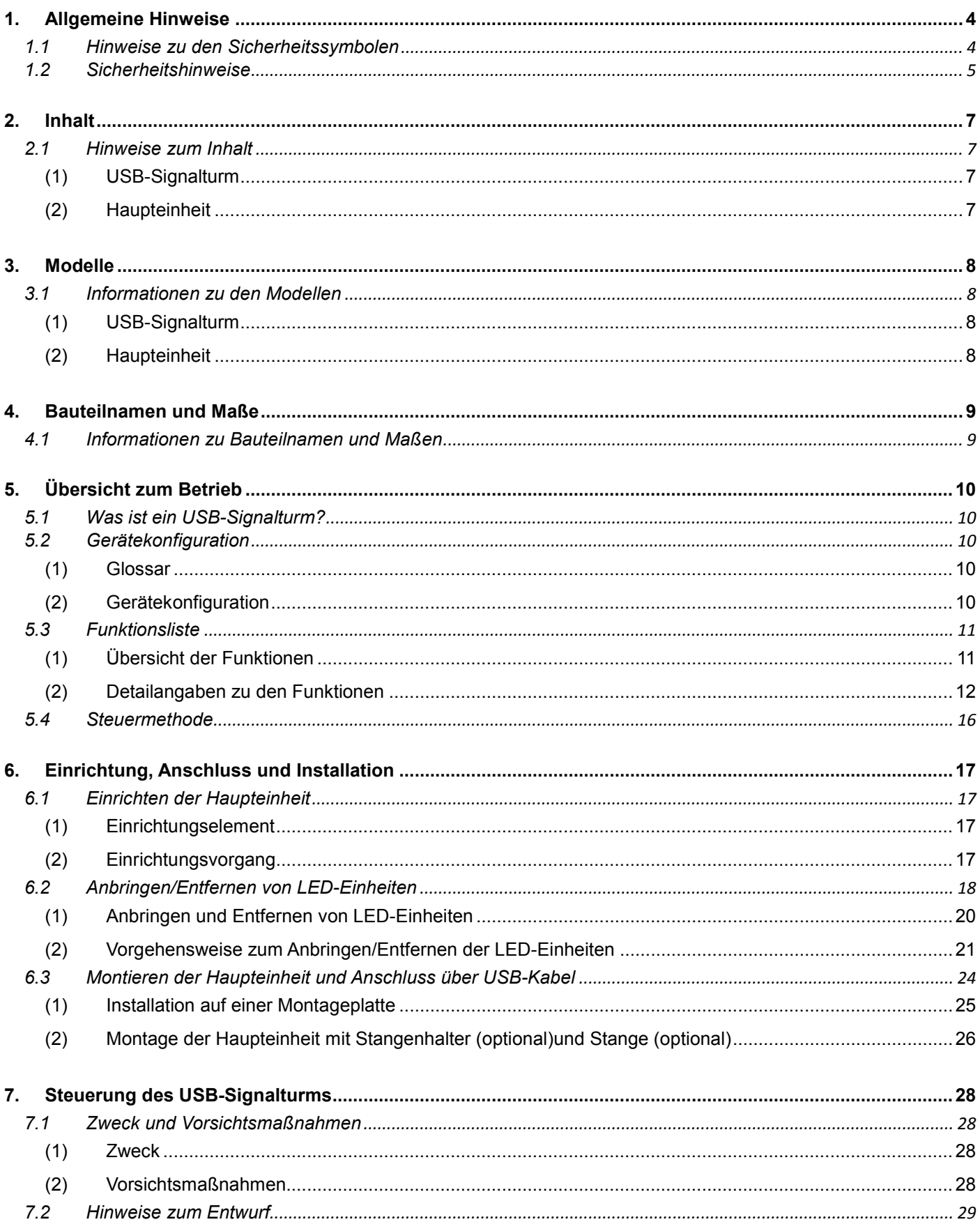

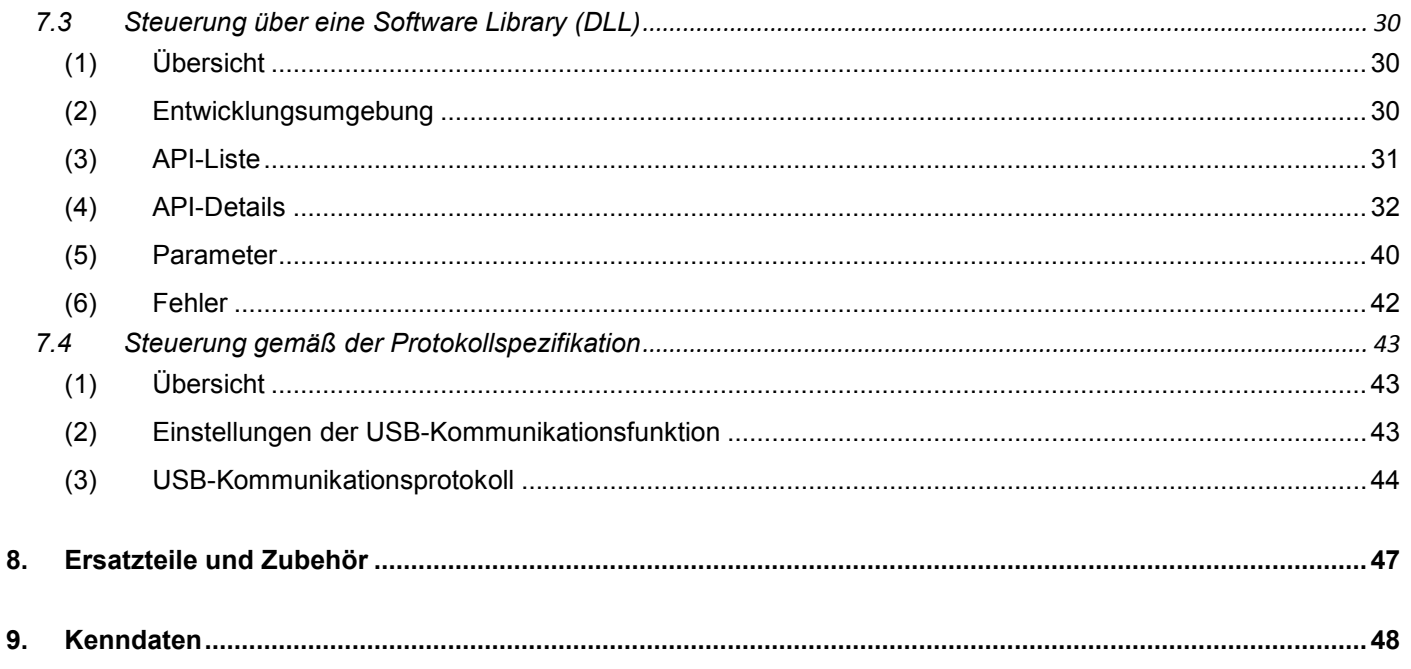

 $\Diamond$  Hinweise zu Marken und eingetragenen Warenzeichen.

- Microsoft®, Windows®, Visual Studio® und Visual C++® sind in den USA und/oder anderen Ländern  $\bullet$ eingetragene Marken der Microsoft Corporation.
- Die in diesem Dokument beschriebenen Firmennamen und Produktbezeichnungen sind Marken oder  $\ddot{\phantom{a}}$ eingetragene Warenzeichen der jeweiligen Unternehmen.

## <span id="page-3-0"></span>1.Allgemeine Hinweise

### <span id="page-3-1"></span>1.1 Hinweise zu den Sicherheitssymbolen

Beachten Sie folgende Hinweise, um Verletzungen bei Nutzern und Mitarbeitern sowie Schäden an der Einrichtung zu verhindern.

 $\Diamond$  Folgende Symbole stellen Warnhinweise und potentielle Gefahren dar und beschreiben den Gefährdungsgrad und Schäden, die bei Missachtung der entsprechenden Richtlinien auftreten.

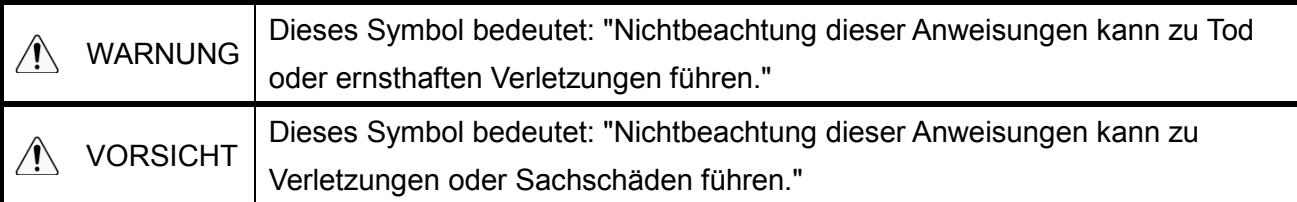

 $\Diamond$  Folgende Symbole klassifizieren und beschreiben die Inhalte der entsprechenden Meldungen.

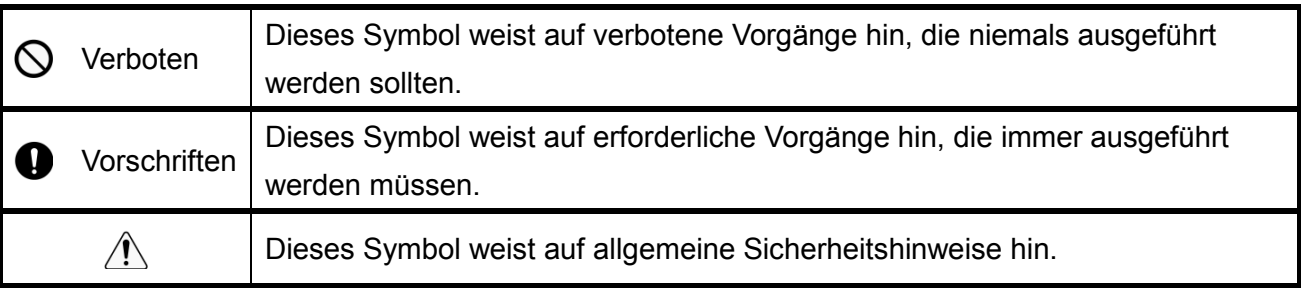

## <span id="page-4-0"></span>1.2 Sicherheitshinweise

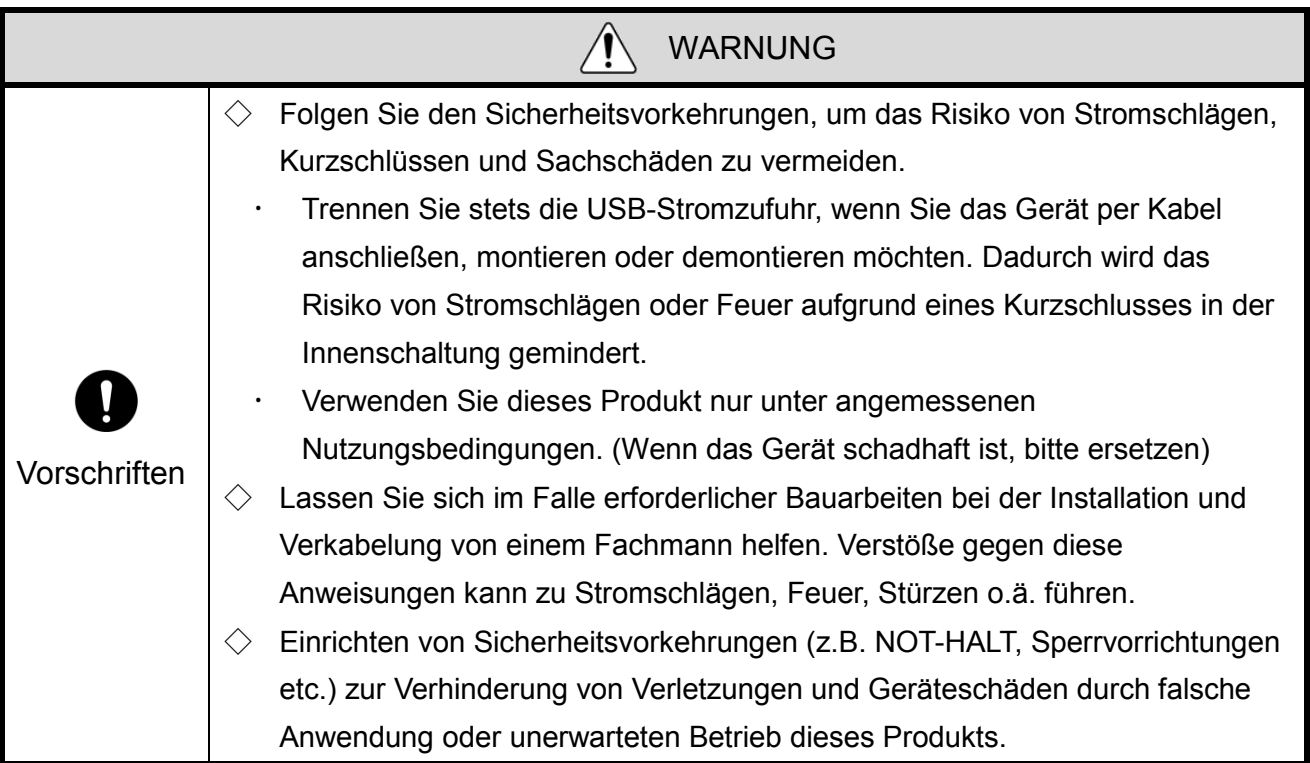

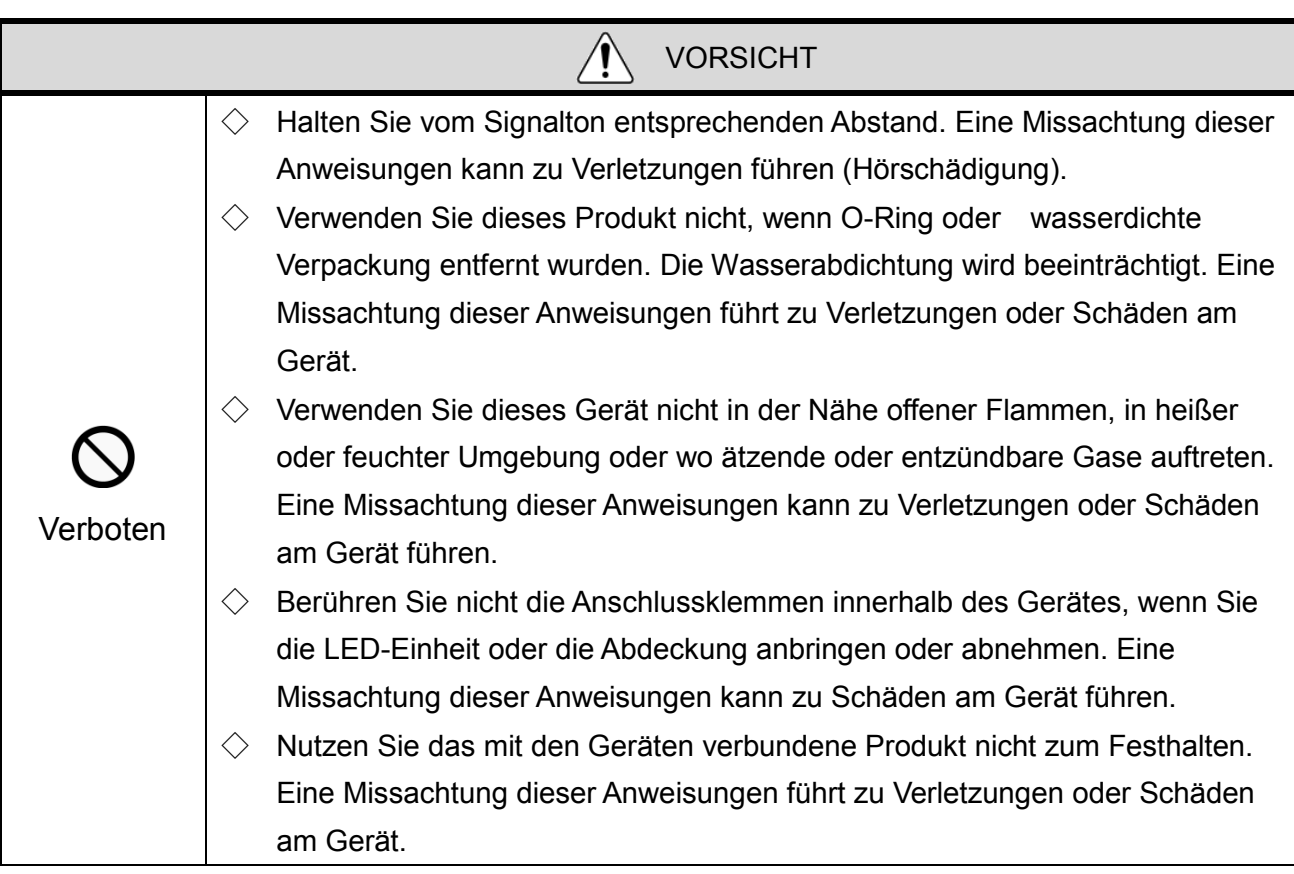

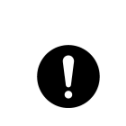

 $\diamondsuit$  Verwenden Sie das Produkt nur mit sicher angebrachtem Kopfteil, um Schutz vor Staub und Feuchtigkeit zu gewährleisten.

**Vorschriften** 

 $\diamondsuit$  Beim Entfernen von Abdeckungen und Verpackungen von Geräten, die an dieses Produkt angeschlossen sind, Beschädigungen des Produktes

vermeiden. Die Nichtbeachtung dieser Anweisungen führt zu Sachschäden.

#### **HINWEIS**

- $\diamondsuit$  Beachten Sie folgende Hinweise, um den sicheren Gebrauch dieses Produkts zu gewährleisten:
	- Legen Sie vorbeugende Wartungsintervalle fest.
- $\diamondsuit$  Entladen Sie vor dem Arbeiten Ihren Körper elektrostatisch, um statische Elektrizität beim Umgang mit diesem Produkt zu vermeiden. (Statische Elektrizität können Sie entladen, indem Sie mit Ihrer Hand geerdete Metallobjekte berühren.)
- $\Diamond$  Zum Reinigen des Produktes ein weiches mit Wasser befeuchtetes Tuch verwenden. (Nicht mit Reinigungsmitteln abwischen, die Verdünner, Benzin oder Öl enthalten.)
- $\diamondsuit$  Beachten Sie folgende Hinweise beim Umgang mit den Teilen des Produktes:
	- Entnehmen Sie keinerlei Teile, die sich nicht vom Produkt lösen lassen.
	- Nehmen Sie keine Änderungen am Produkt vor.
	- Verwenden Sie ausschließlich die in dieser Betriebsanleitung angegebenen Ersatzteile.
- Wir übernehmen keine Garantieleistungen bei Ausfällen des Gerätes, die durch Demontage dieses Produkts, Naturkatastrophen oder durch den fahrlässigen Umgang mit diesem Produkt unter Missachtung der Warnhinweise oder Vorsichtsmaßnahmen verursacht wurden. Verwenden Sie das Produkt nur, wie in dieser Betriebsanleitung beschrieben wurde. Wir können keinerlei Haftung für Schäden und Verletzungen übernehmen, die durch Missachten oder Verstoßen gegen die Vorsichtsmaßnahmen beim Betrieb und der Wartung verursacht wurden.

### FCC Compliance

This equipment has been tested and found to comply with the limits for a Class B digital device, pursuant to Part 15 of FCC Rules and RSS-Gen of IC Rules. These limits are designed to provide reasonable protection against harmful interference in a residential installation.

Korea-Konformität (KC)

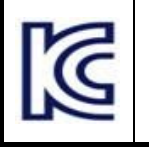

이 기기는 가정용(B급) 전자파적합기기로서 주로 가정에서 사용하는 것을 목적으로 하며, 모든 지역에서 사용할 수 있습니다.

## <span id="page-6-0"></span>2.Inhalt

## <span id="page-6-1"></span>2.1 Hinweise zum Inhalt

<span id="page-6-2"></span>(1) USB-Signalturm

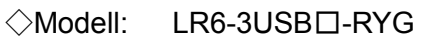

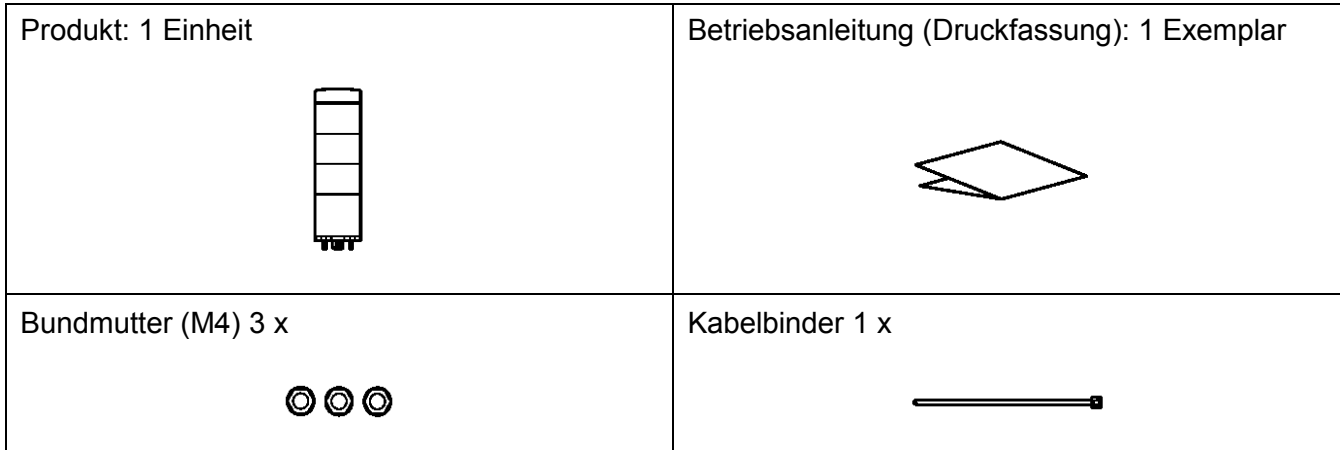

### <span id="page-6-3"></span>(2) Haupteinheit

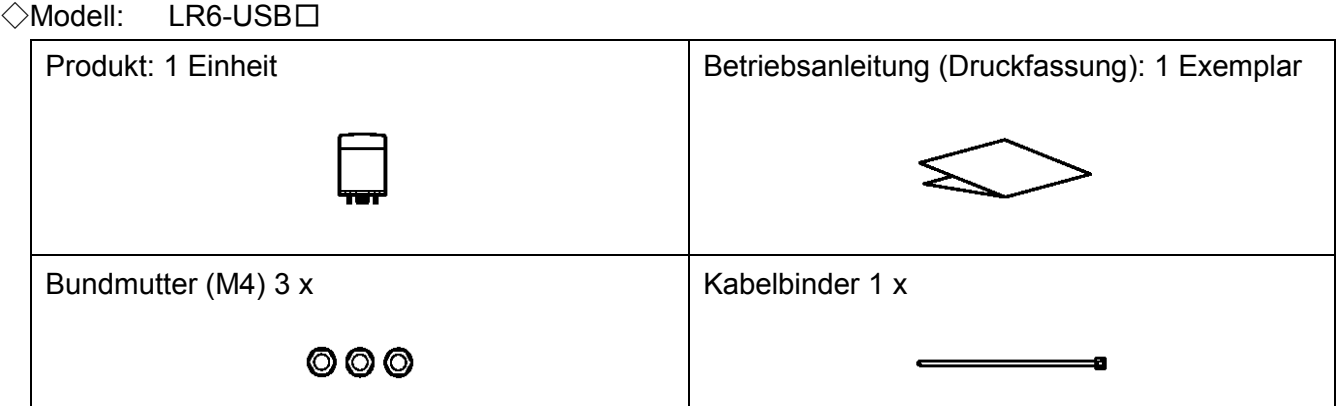

## <span id="page-7-0"></span>3.Modelle

## <span id="page-7-1"></span>3.1 Informationen zu den Modellen

<span id="page-7-2"></span>(1) USB-Signalturm

◇Modell

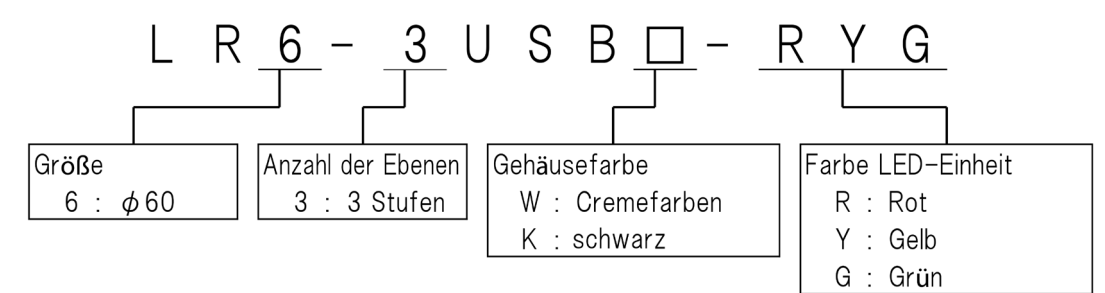

<span id="page-7-3"></span>(2) Haupteinheit

◇Modell

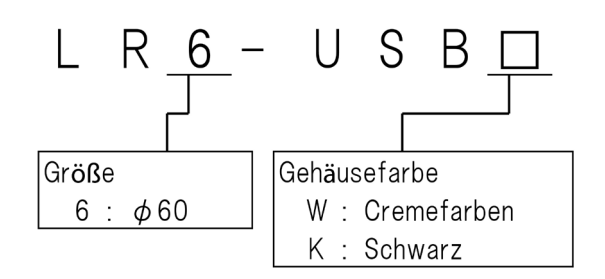

## <span id="page-8-0"></span>4.Bauteilnamen und Maße

## <span id="page-8-1"></span>4.1 Informationen zu Bauteilnamen und Maßen

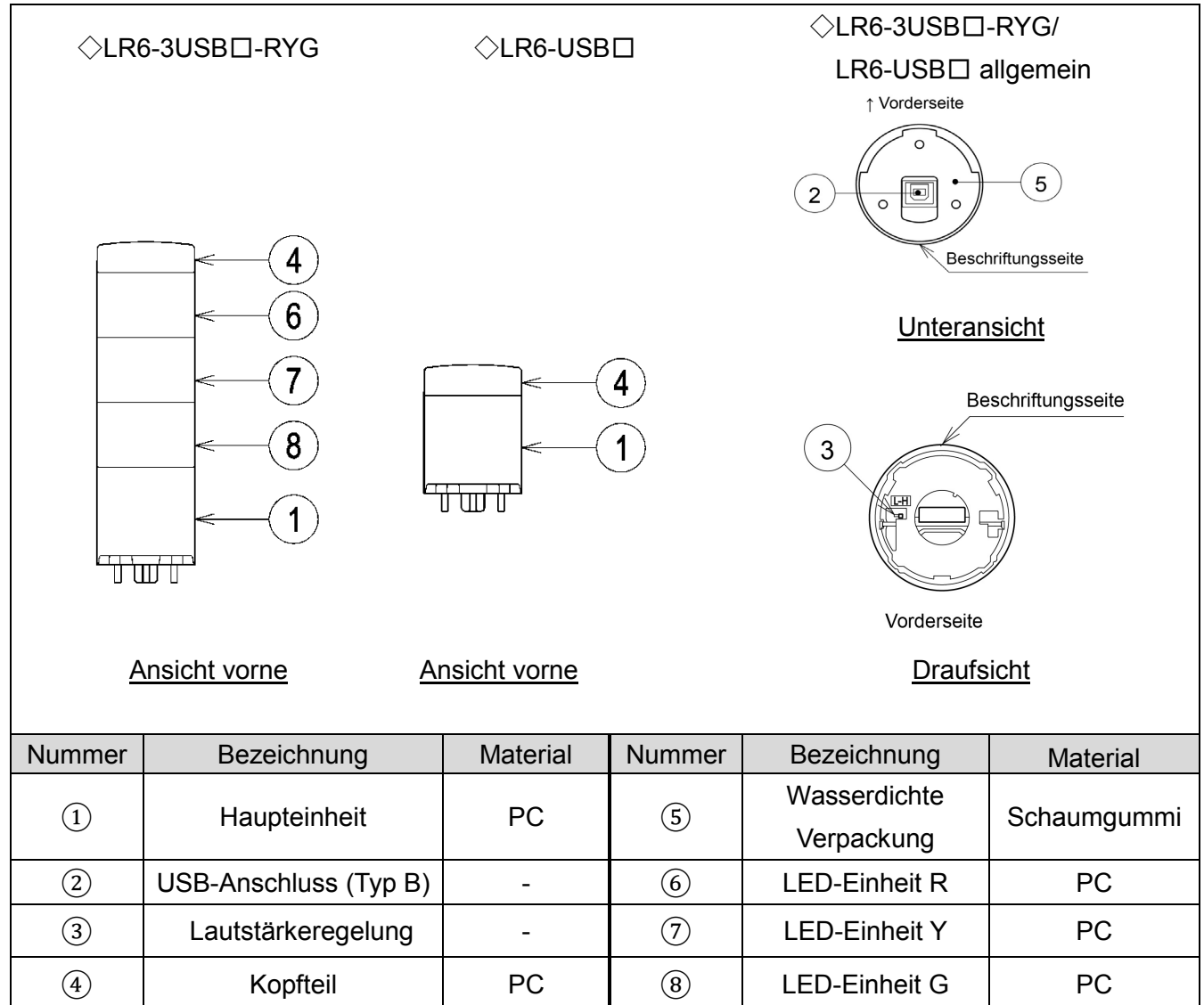

## <span id="page-9-0"></span>5.Übersicht zum Betrieb

## <span id="page-9-1"></span>5.1 Was ist ein USB-Signalturm?

Ein USB-Signalturm ist ein Signalturm, der von einem Host-PC über USB-Verbindung (HID) gesteuert werden kann.

### <span id="page-9-2"></span>5.2 Gerätekonfiguration

<span id="page-9-3"></span>(1) Glossar

| <b>Begriff</b>          | Beschreibung                                                    |
|-------------------------|-----------------------------------------------------------------|
| USB-Signalturm          | Dieses Produkt besteht aus einer Haupteinheit und einer LED-    |
|                         | Einheit.                                                        |
| <b>HID-Geräteklasse</b> | Die Geräteklasse des Produktes. (HID = Human Interface Device)  |
| Host-PC                 | Der für die Steuerung des Produktes verwendete Computer.        |
| Anwendungssoftware      | Auf dem Host-PC installierte Anwendungssoftware. Diese Software |
|                         | wird zur Steuerung des Produktes verwendet. Der Kunde muss die  |
|                         | Software erstellen.                                             |
| Software Library (DLL)  | Windows Software Library. Integrieren und Verwenden mit Ihrer   |
|                         | Steuerungsanwendungssoftware. Bitte von unserer Website         |
|                         | herunterladen.                                                  |
|                         | (DLL: Dynamic Link Library)                                     |

### <span id="page-9-4"></span>(2) Gerätekonfiguration

Konfigurationsschema

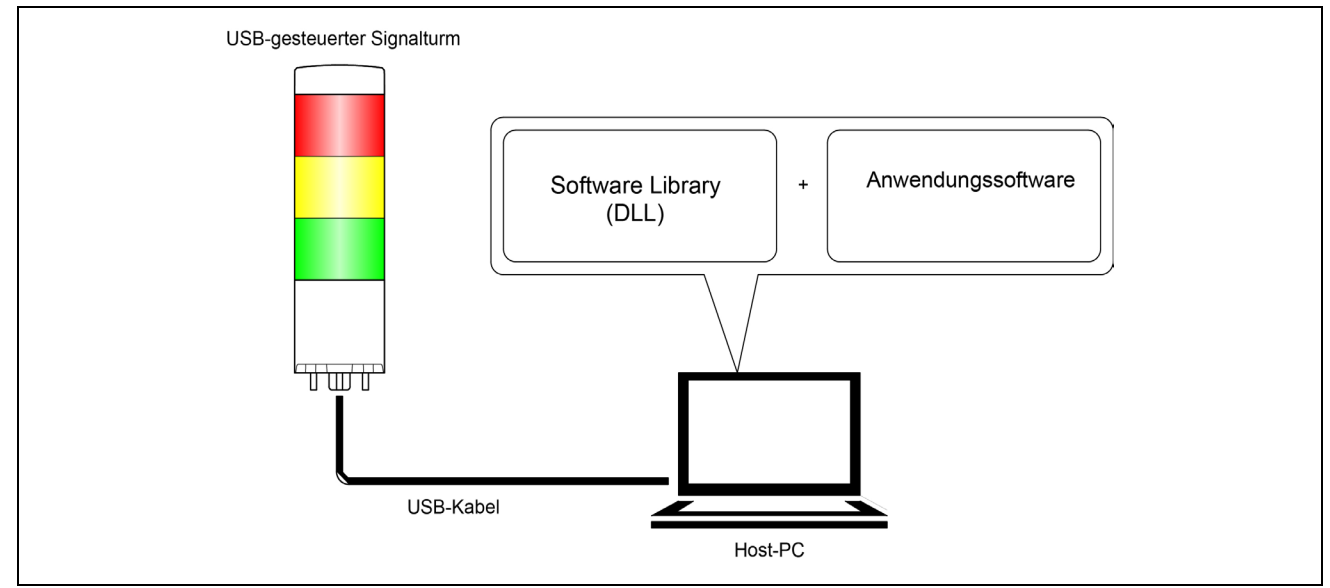

## <span id="page-10-0"></span>5.3 Funktionsliste

### <span id="page-10-1"></span>(1) Übersicht der Funktionen

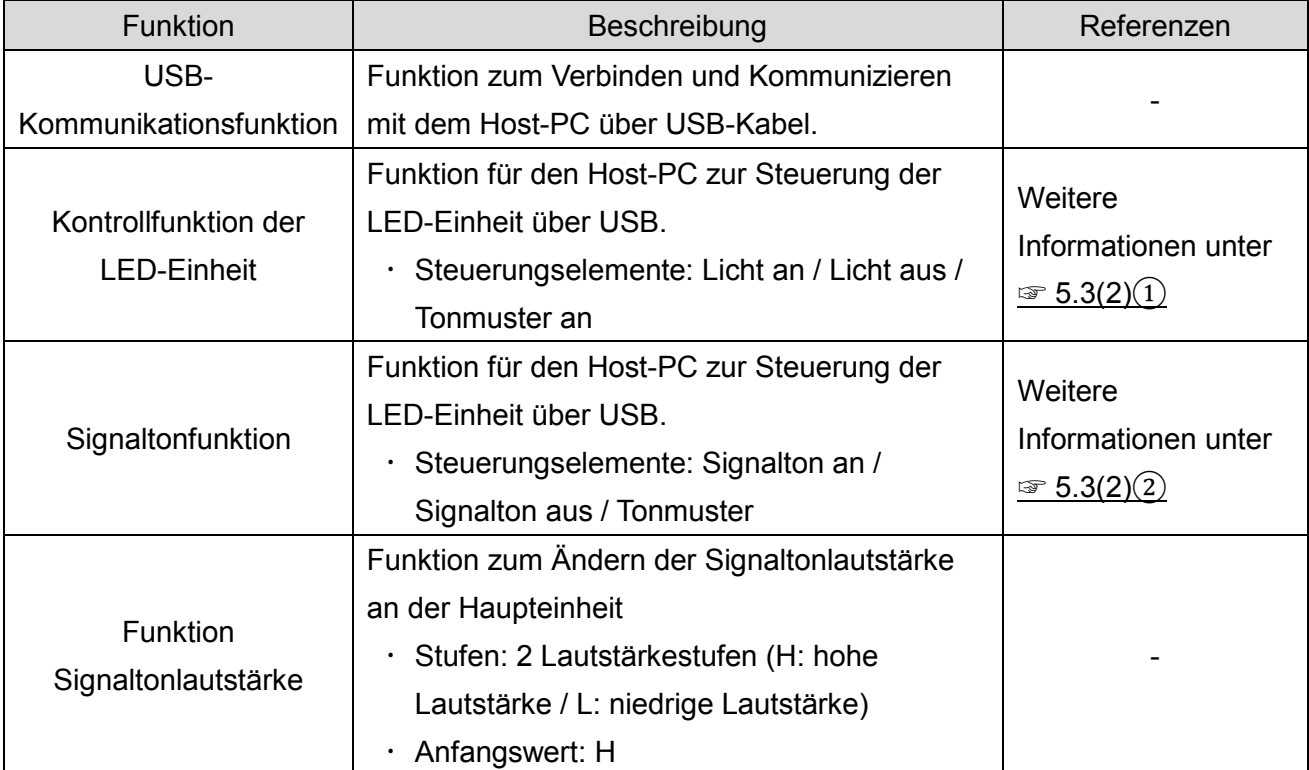

### <span id="page-11-1"></span><span id="page-11-0"></span>(2) Detailangaben zu den Funktionen

- ① Kontrollfunktion der LED-Einheit
- ◇Zur Steuerung der LED-Farben und Modelle der LED-Einheiten

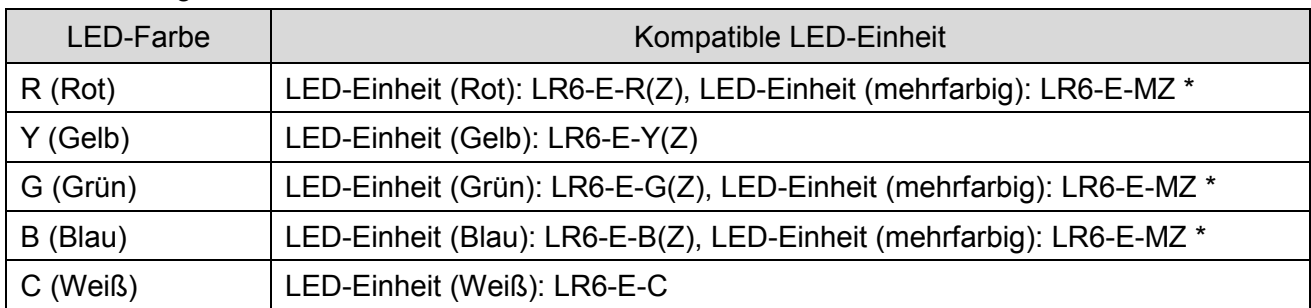

- \* LED-Einheit (mehrfarbig): LR6-E-MZ
- Es gibt zwei Blinkmuster bei Verwendung von LR6-E-MZ.
- Die Beziehung zwischen der LED-Farbe und der LR6-E-MZ-Leuchtfarbe verhält sich bei der Steuerung von LR6-E-MZ wie folgt.

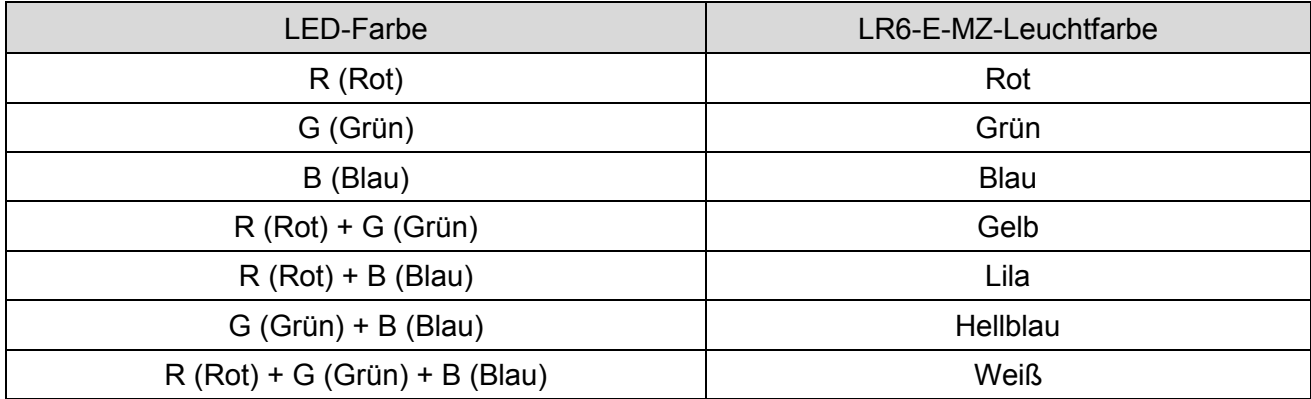

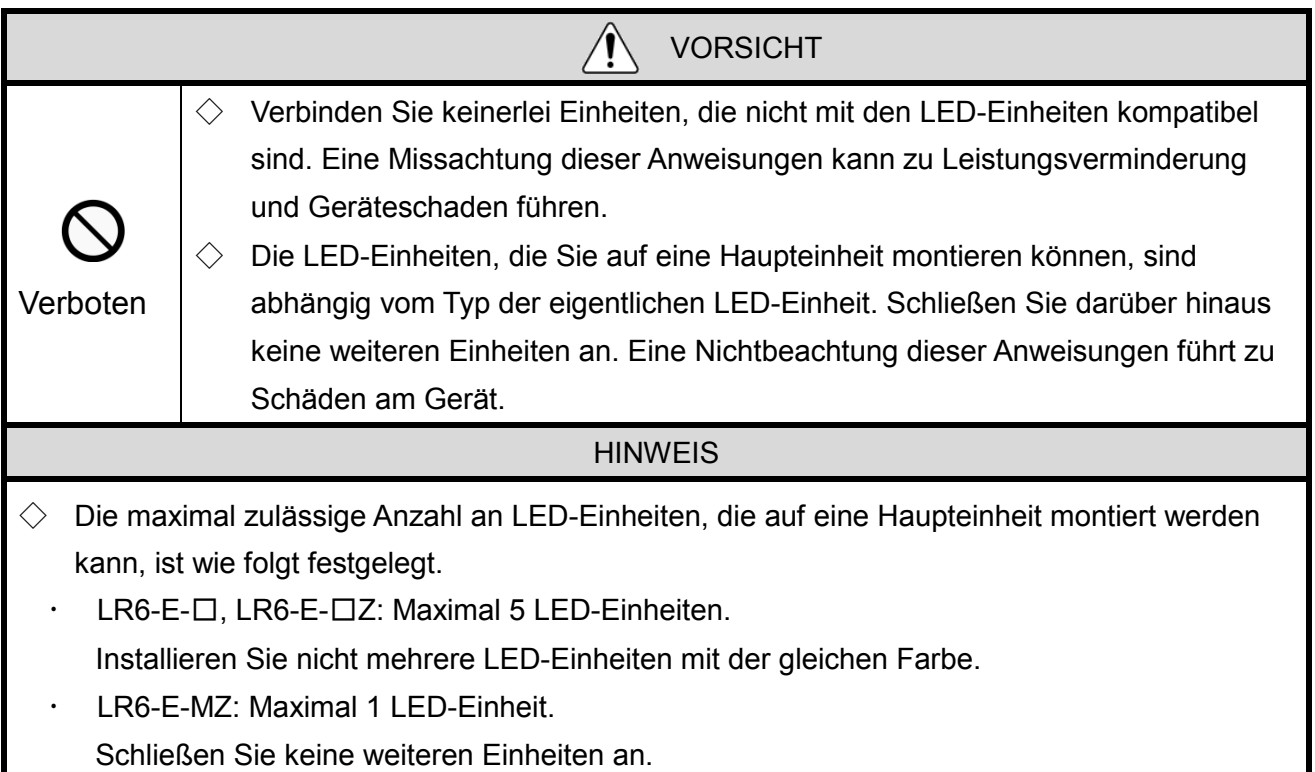

①-1 Steuerungselemente LED-Einheit

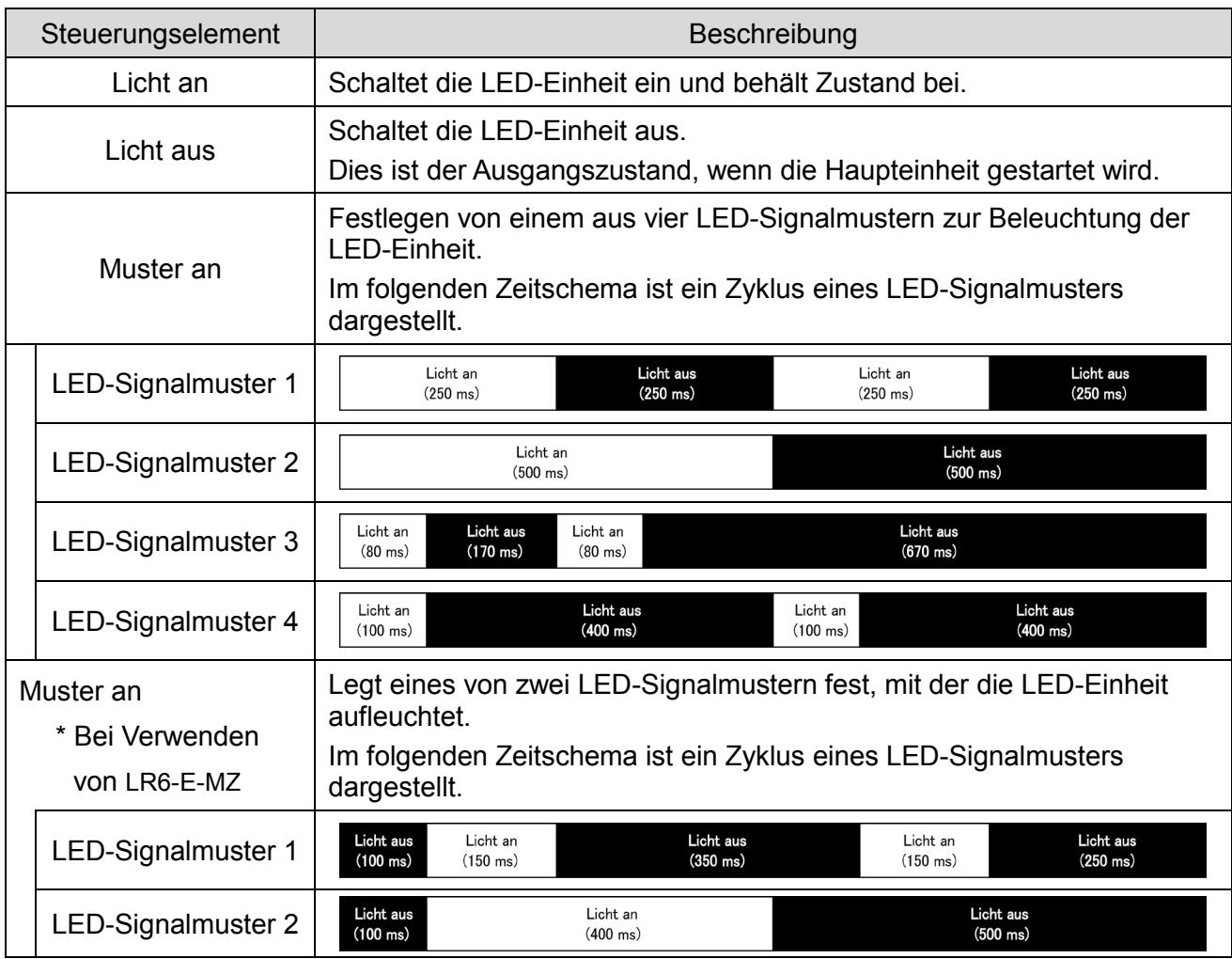

<span id="page-13-0"></span>② Signalsteuerungs funktion

② -1 Signaltonsteuerungselemente

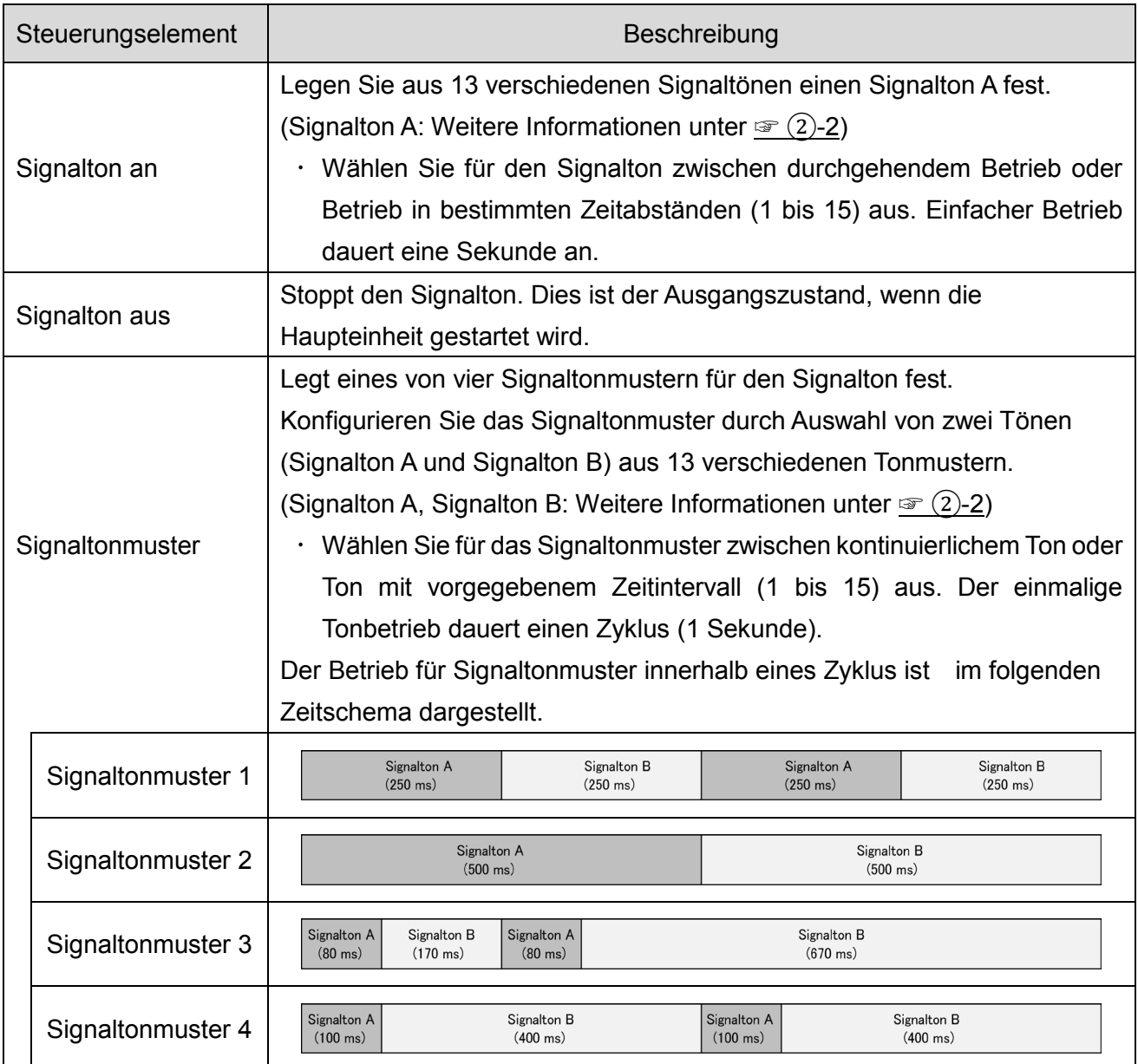

### <span id="page-14-0"></span>② -2 Auswahl des Signaltons

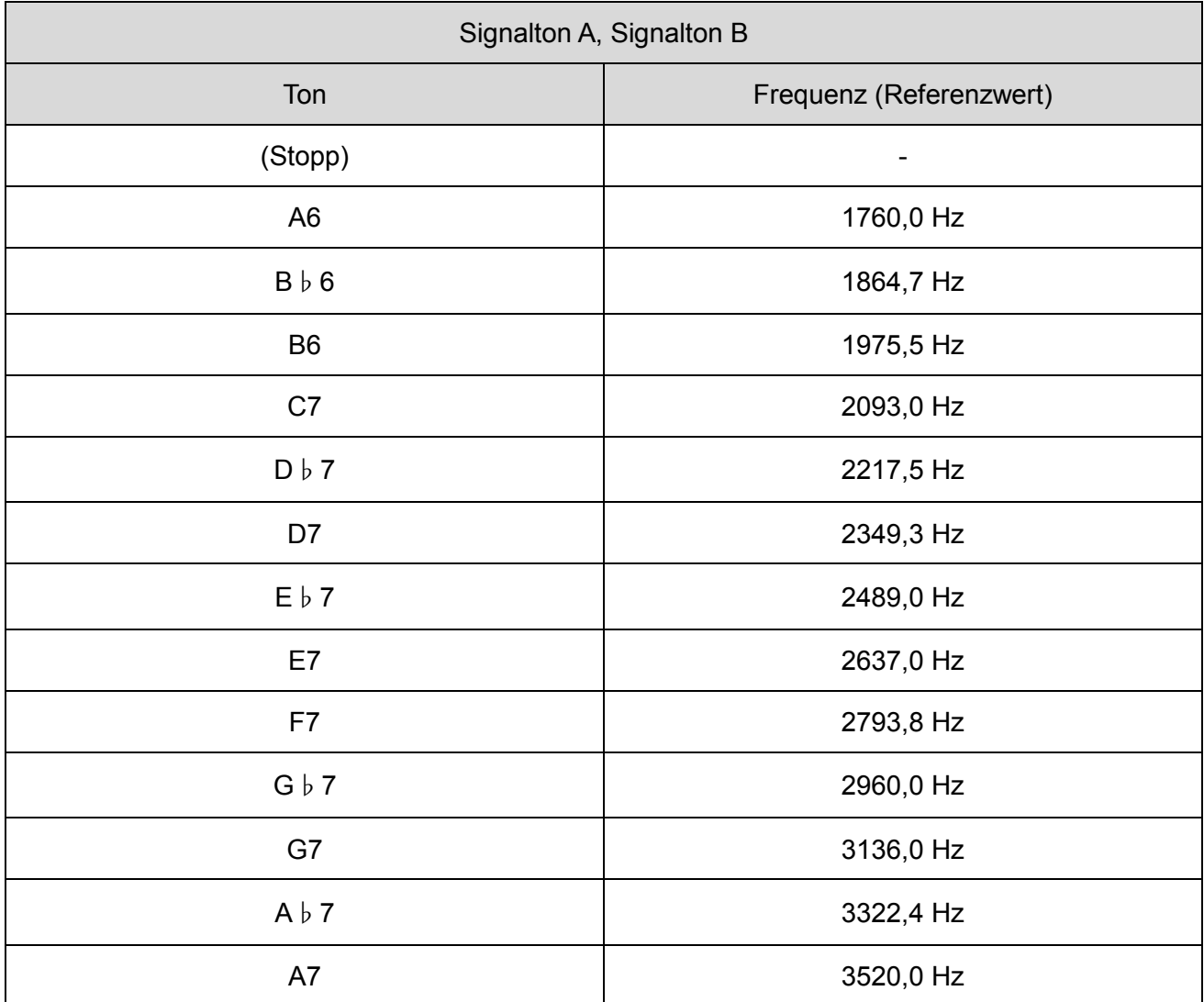

## <span id="page-15-0"></span>5.4 Steuermethode

Es stehen zwei Kontrollmethoden für den USB-Signalturm zur Verfügung. Wählen Sie die Kontrollmethode aus, die der Gerätekonfiguration und der Entwicklungsumgebung des Kunden am besten entspricht.

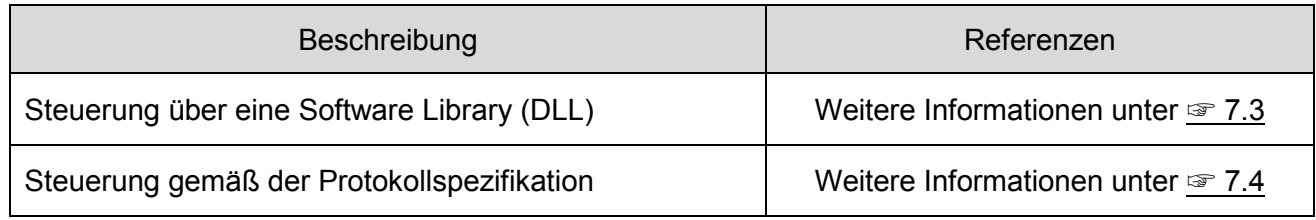

## <span id="page-16-0"></span>6.Einrichtung, Anschluss und Installation

## <span id="page-16-1"></span>6.1 Einrichten der Haupteinheit

- <span id="page-16-2"></span>(1) Einrichtungselement
- Folgende Elemente müssen eingerichtet werden.

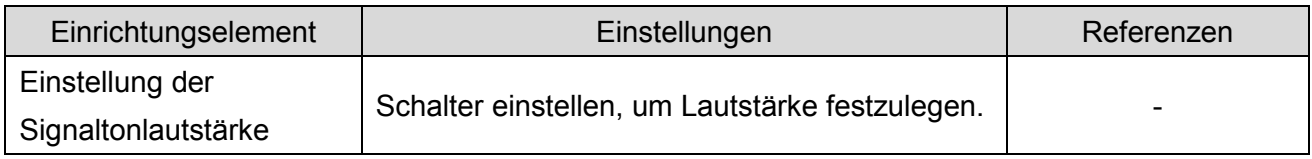

### <span id="page-16-3"></span>(2) Einrichtungsvorgang

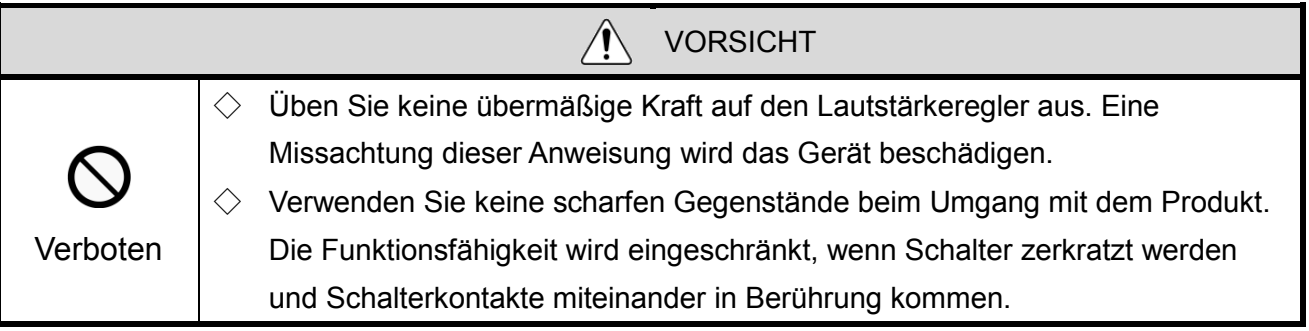

Der Lautstärkeregler des Produktes befindet sich oberhalb der Haupteinheit.

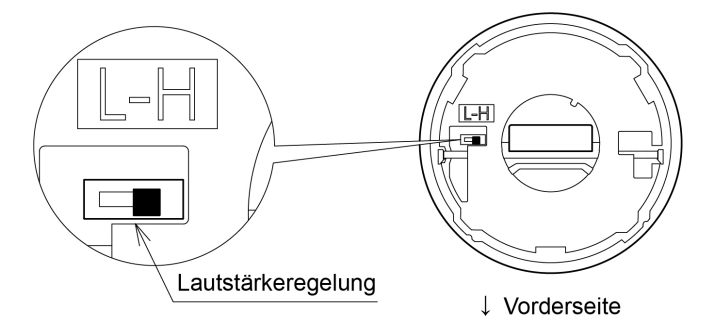

### DIP-Schalter

Einstellungen des DIP-Schalters

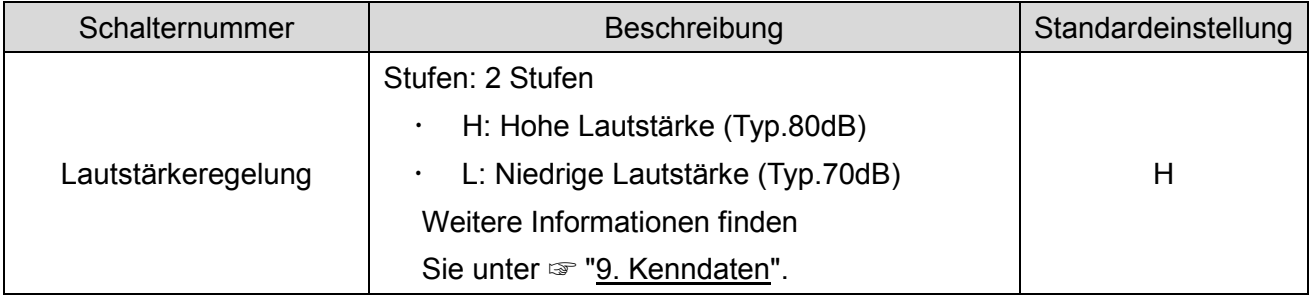

## <span id="page-17-0"></span>6.2 Anbringen/Entfernen von LED-Einheiten

Befolgen Sie immer die nachstehenden Anweisungen, wenn Sie LED-Einheiten an dieses Produkt anbringen oder vom Produkt entfernen.

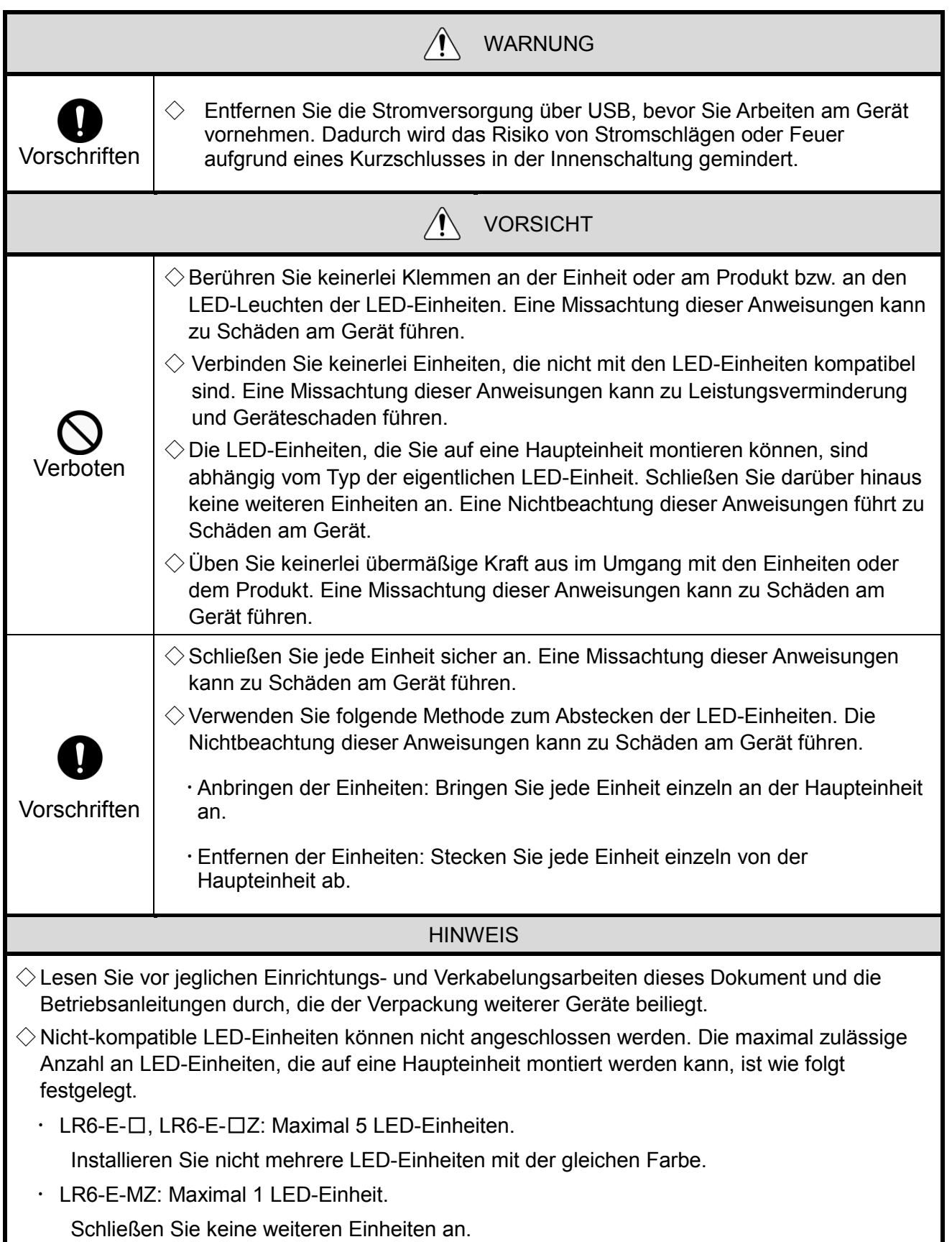

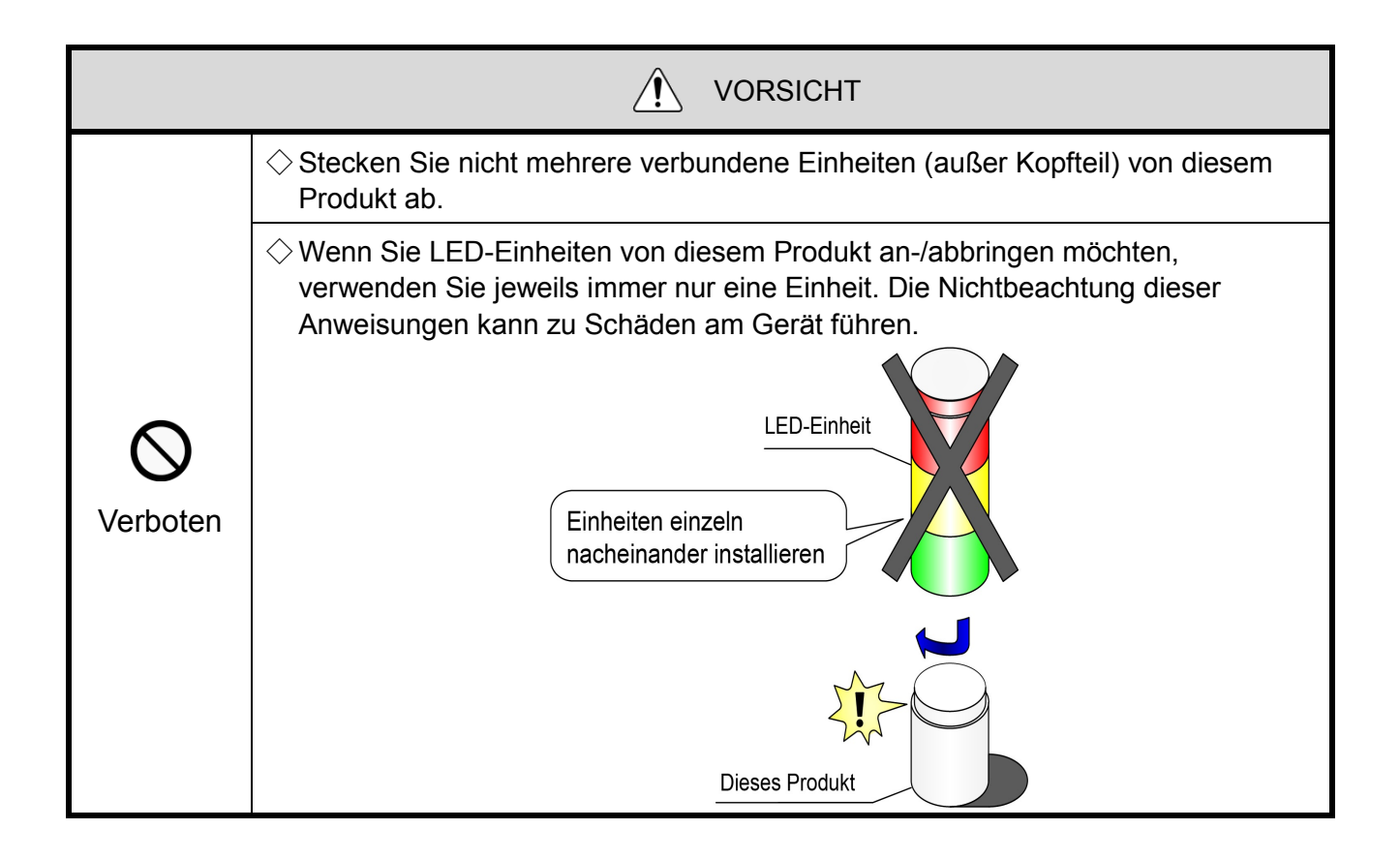

<span id="page-19-0"></span>(1) Anbringen und Entfernen von LED-Einheiten

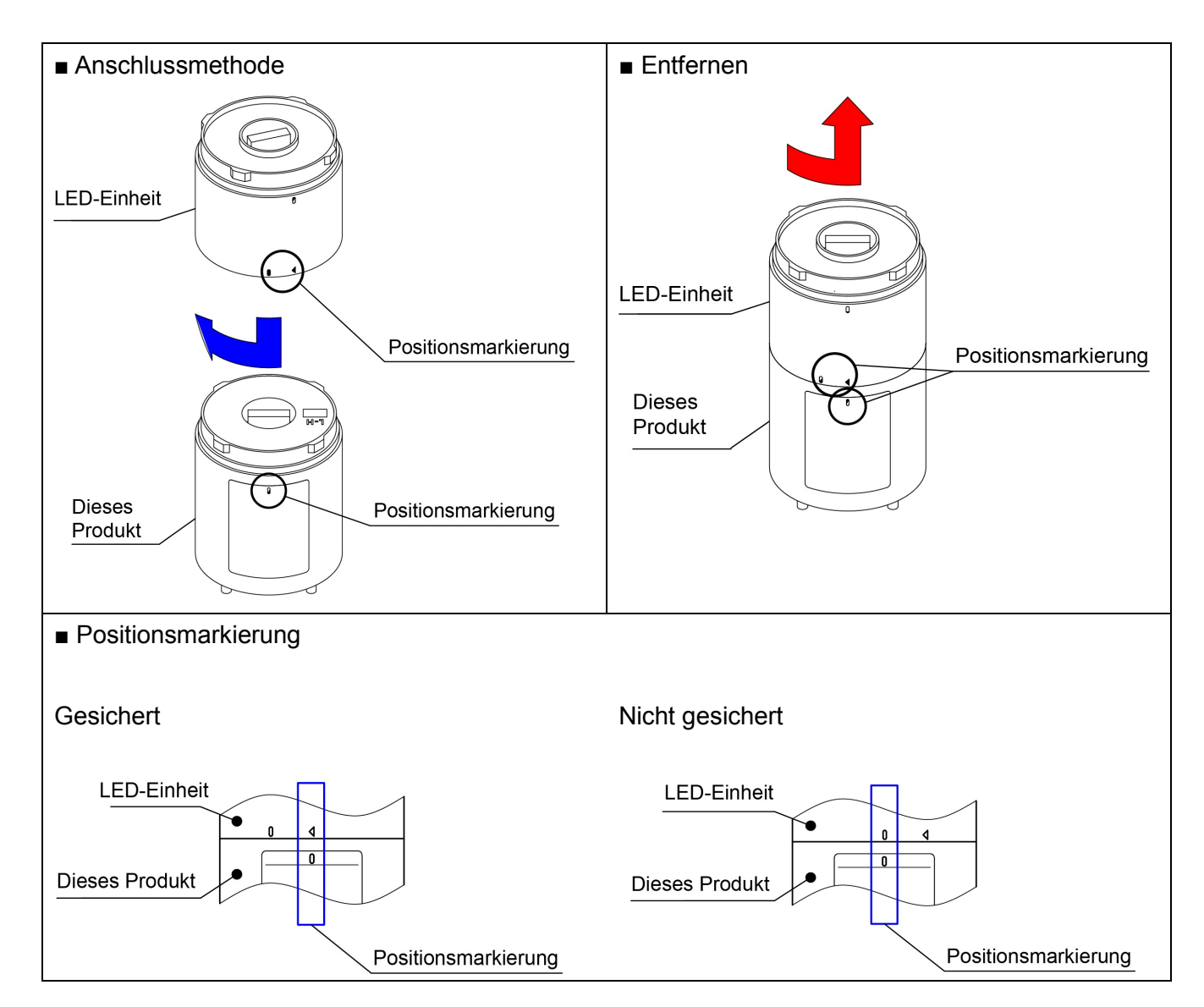

- <span id="page-20-0"></span>(2) Vorgehensweise zum Anbringen/Entfernen der LED-Einheiten
	- (2-1) Vorgehensweise zum Anbringen von LED-Einheiten an das Produkt

◇Bringen Sie die LED-Einheiten Schritt für Schritt in der beschriebenen Reihenfolge, von ① bis ④.

◇Jede LED-Einheit muss einzeln angesteckt werden.

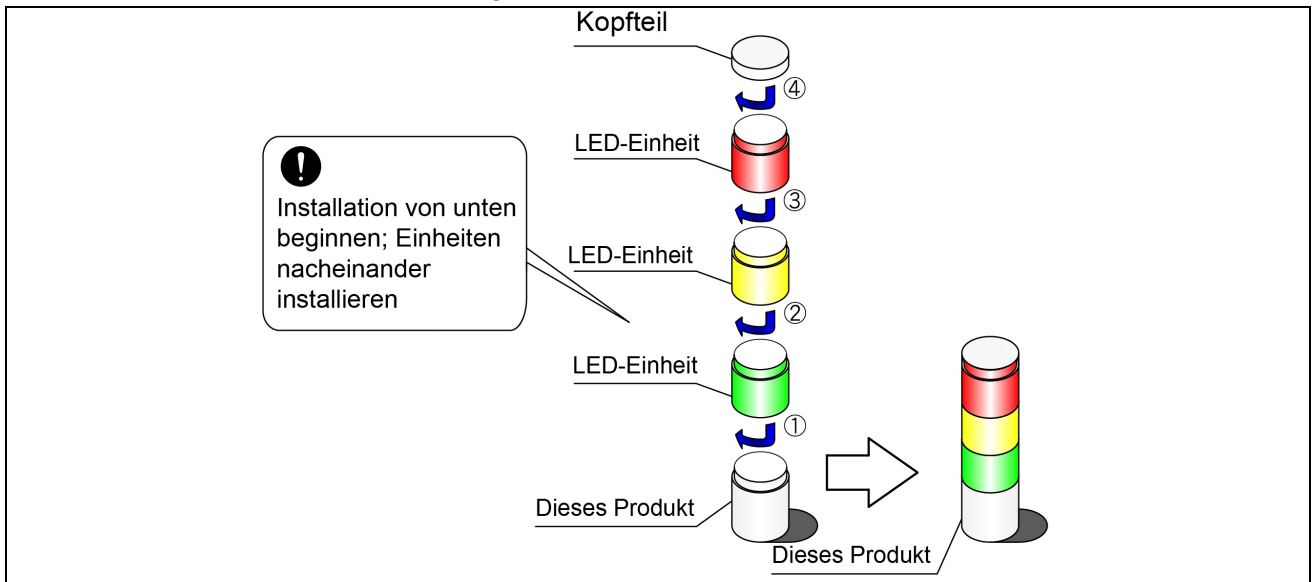

(2-2) Vorgehensweise zum Entfernen der LED-Einheiten von der Haupteinheit.

 $\Diamond$ Entfernen Sie die LED-Einheiten in der beschriebenen Reihenfolge von  $\Diamond$  bis  $\Diamond$ .

◇Jede LED-Einheit muss einzeln abgesteckt werden.

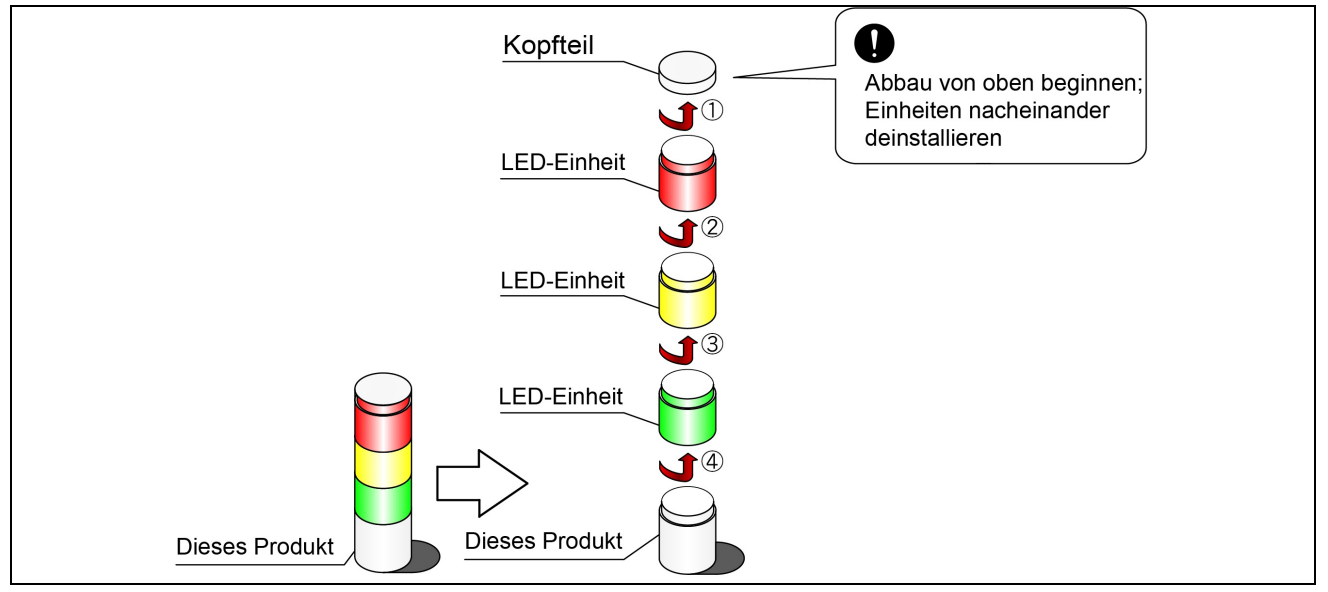

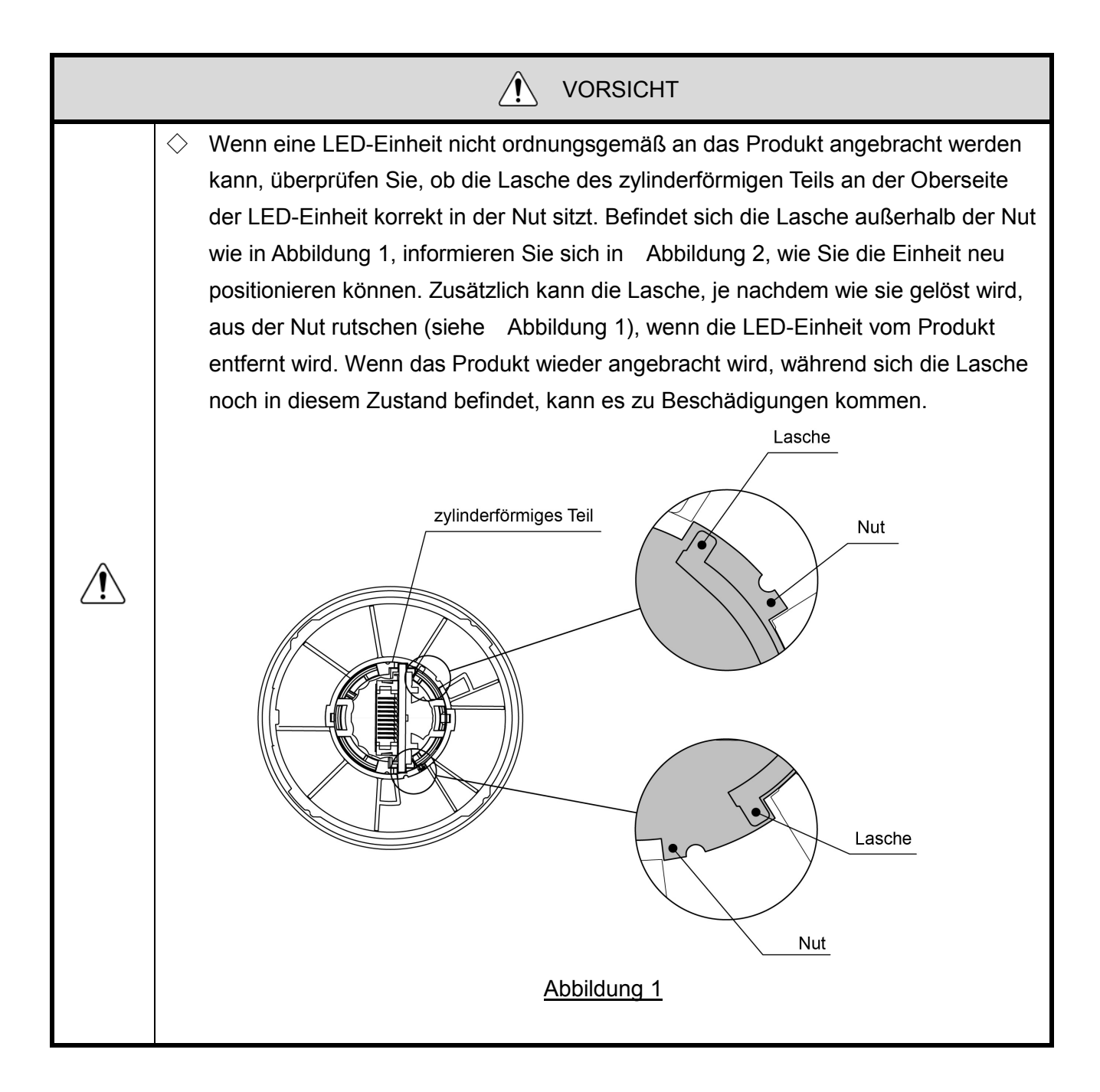

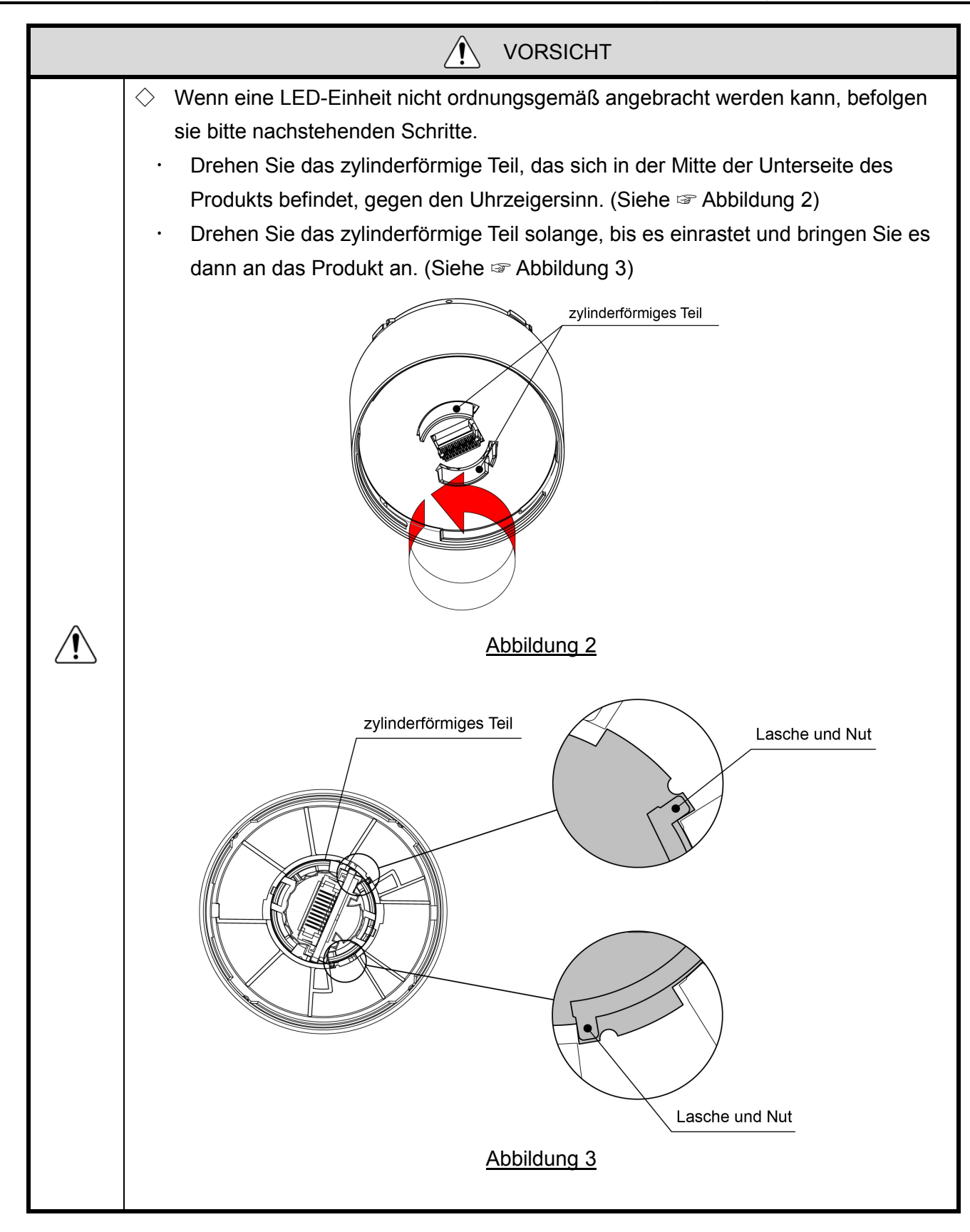

### <span id="page-23-0"></span>6.3 Montieren der Haupteinheit und Anschluss über USB-Kabel

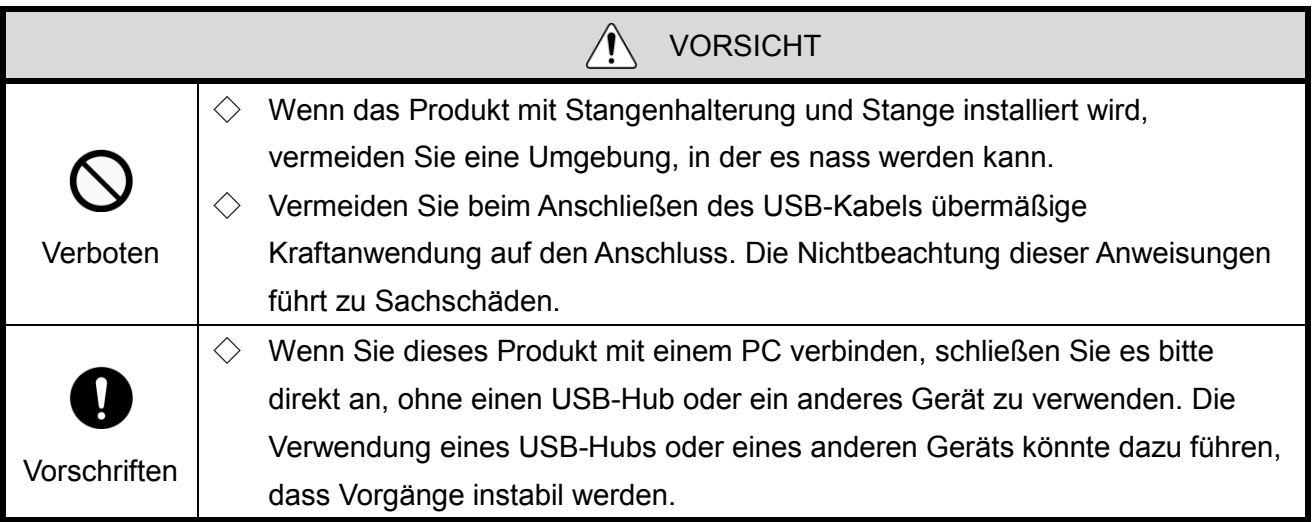

#### HINWEIS

- $\Diamond$  Entladen Sie vor dem Arbeiten Ihren Körper elektrostatisch, um statische Elektrizität beim Umgang mit diesem Produkt zu vermeiden. (Statische Elektrizität können Sie entladen, indem Sie mit Ihrer Hand geerdete Metallobjekte berühren.)
- $\Diamond$  Das USB-Kabel muss von Ihnen selbst vorbereitet werden.
- $\Diamond$  Verwenden Sie ein Kabel von 3 m oder länger.
- $\diamondsuit$  Beachten Sie folgende Informationen zur Form und Größe des Typ-B-Anschlusses des USB-Kabels, das an die Haupteinheit angeschlossen wird.

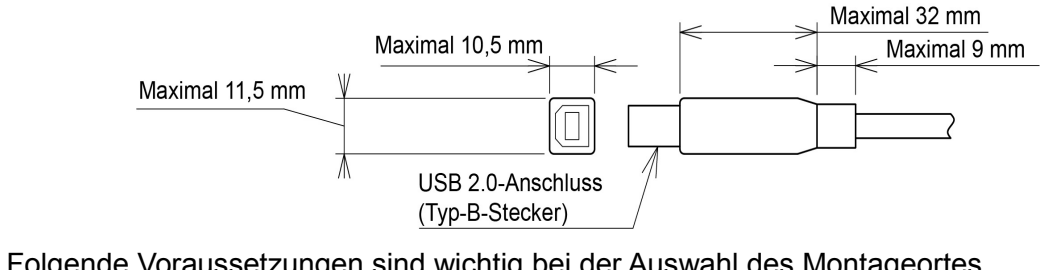

- $\Diamond$  Folgende Voraussetzungen sind wichtig bei der Auswahl des Montageortes.
	- Minimale Vibration / Ausreichende Stabilität / Flache Oberfläche
- Montieren Sie das Produkt in aufrechter Position.
- Folgen Sie stets den Hinweisen zur Installation.

#### <span id="page-24-0"></span>(1) Installation auf einer Montageplatte

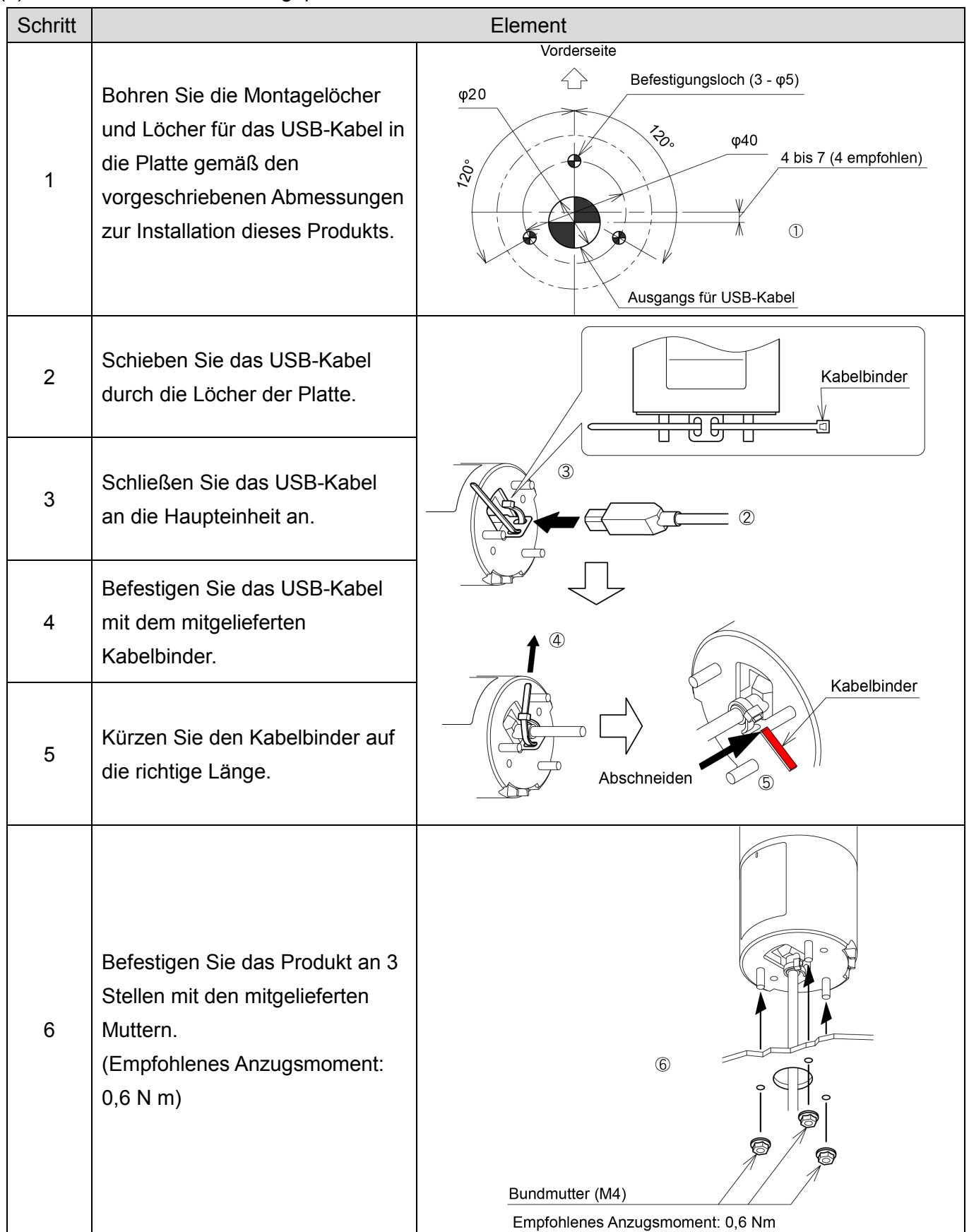

<span id="page-25-0"></span>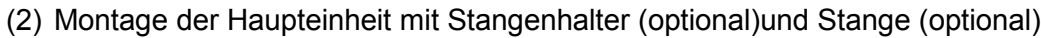

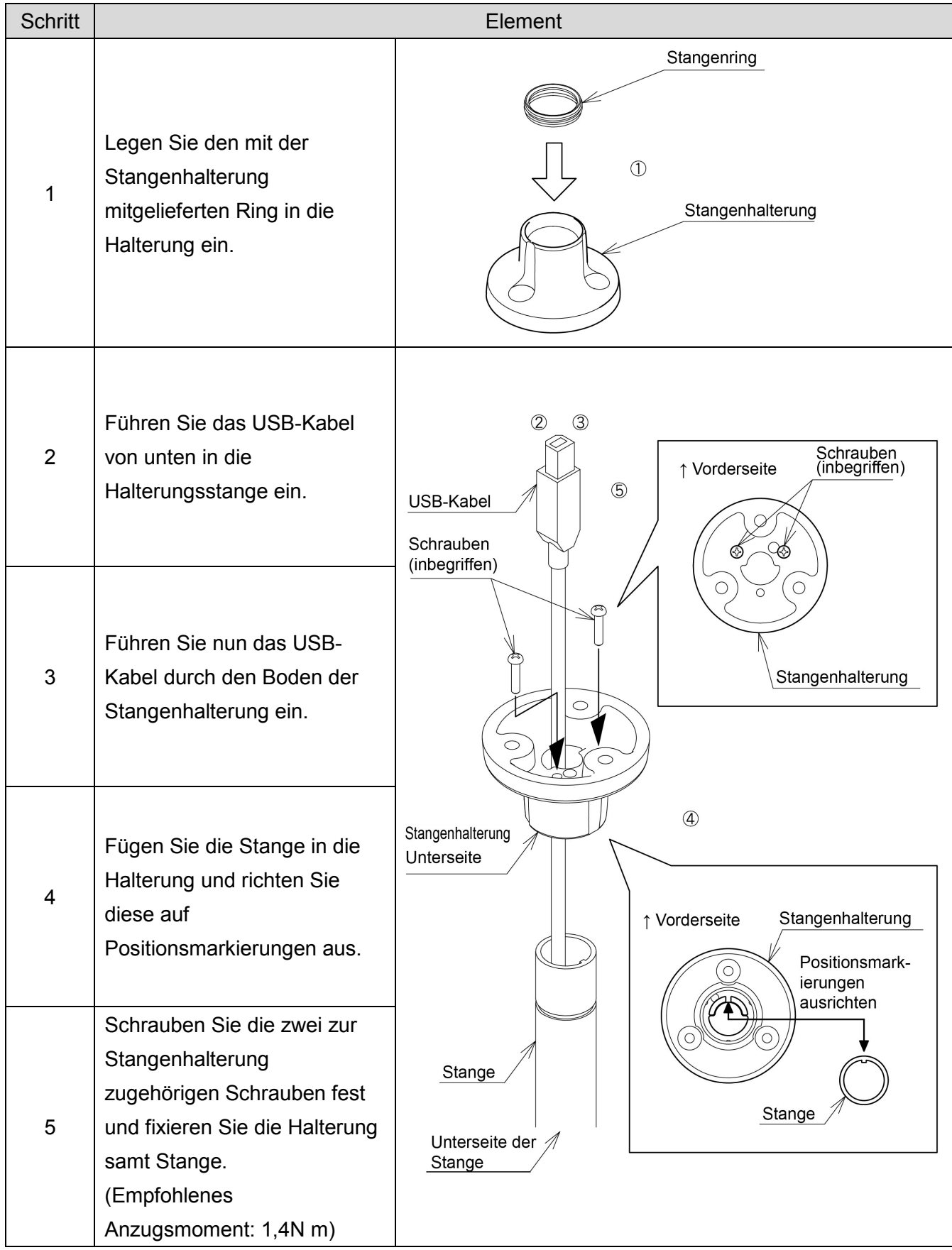

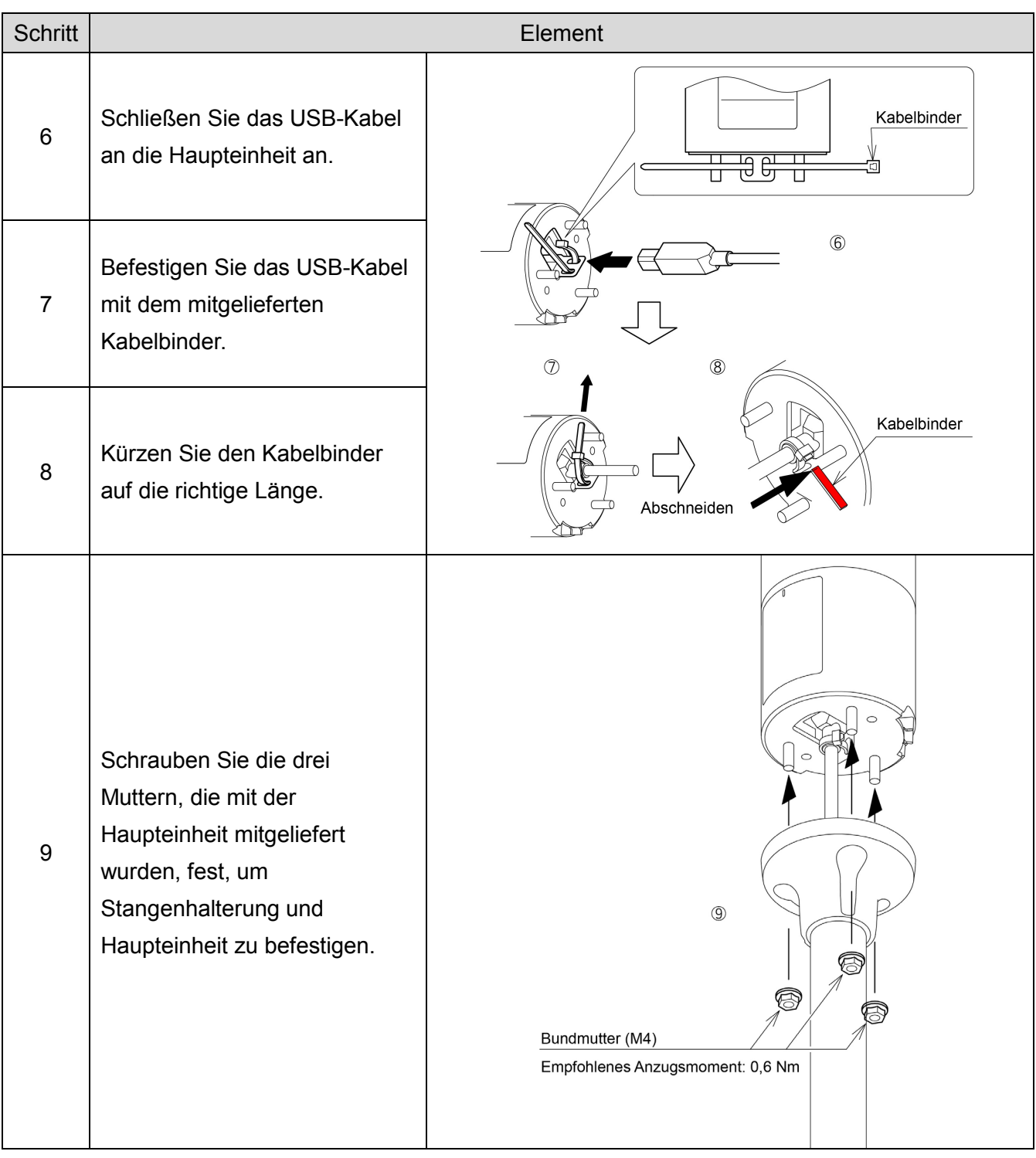

### **HINWEIS**

 $\Diamond$  Bei Austausch des LU7-02S-USB mit diesem Produkt bitte die Stangenhalterung durch das entsprechende optionale Element ersetzen. Trennen Sie außerdem das USB-Kabel vom Host-PC, und ersetzen Sie das Produkt. (Der Montagevorgang zum Einsetzen des USB-Kabels in die Stangenhalterung für dieses Produkt und die nachfolgenden Schritte unterscheiden sich vom Montagevorgang für den LU7-02S-USB.)

## <span id="page-27-0"></span>7.Steuerung des USB-Signalturms

## <span id="page-27-1"></span>7.1 Zweck und Vorsichtsmaßnahmen

- <span id="page-27-2"></span>(1) Zweck
- · In diesem Kapitel wird die Software Library (DLL) und das USB-Kommunikationsprotokoll zur Steuerung des USB-Signalturms beschrieben.
- <span id="page-27-3"></span>(2) Vorsichtsmaßnahmen

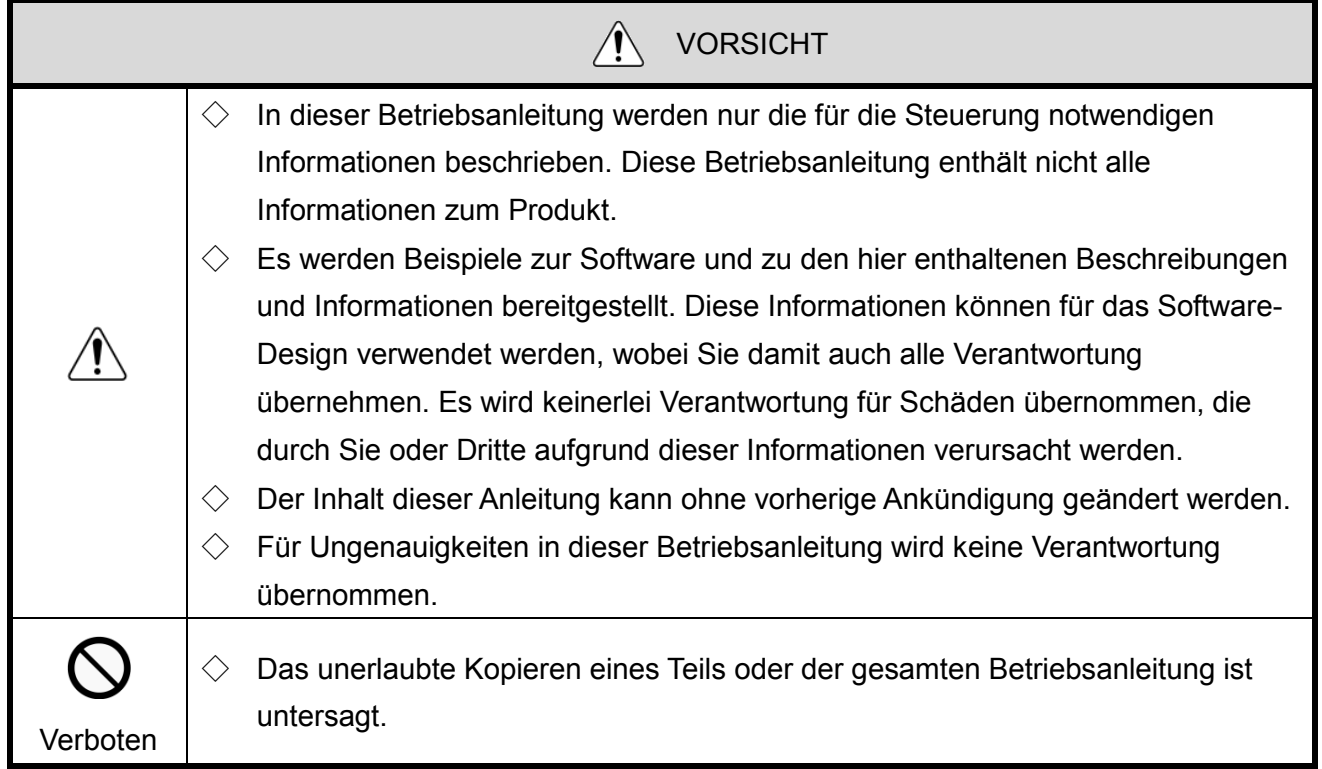

### <span id="page-28-0"></span>7.2 Hinweise zum Entwurf

 $\Diamond$  Folgende Steuerungsmethoden stehen für den USB-Signalturm zur Verfügung:

- Steuerung über eine Software Library (DLL)
- Steuerung gemäß der Protokollspezifikation

Wählen Sie die Steuermethode aus, die der Gerätekonfiguration und der Entwicklungsumgebung des Kunden am besten entspricht und entwerfen Sie dann die Software.

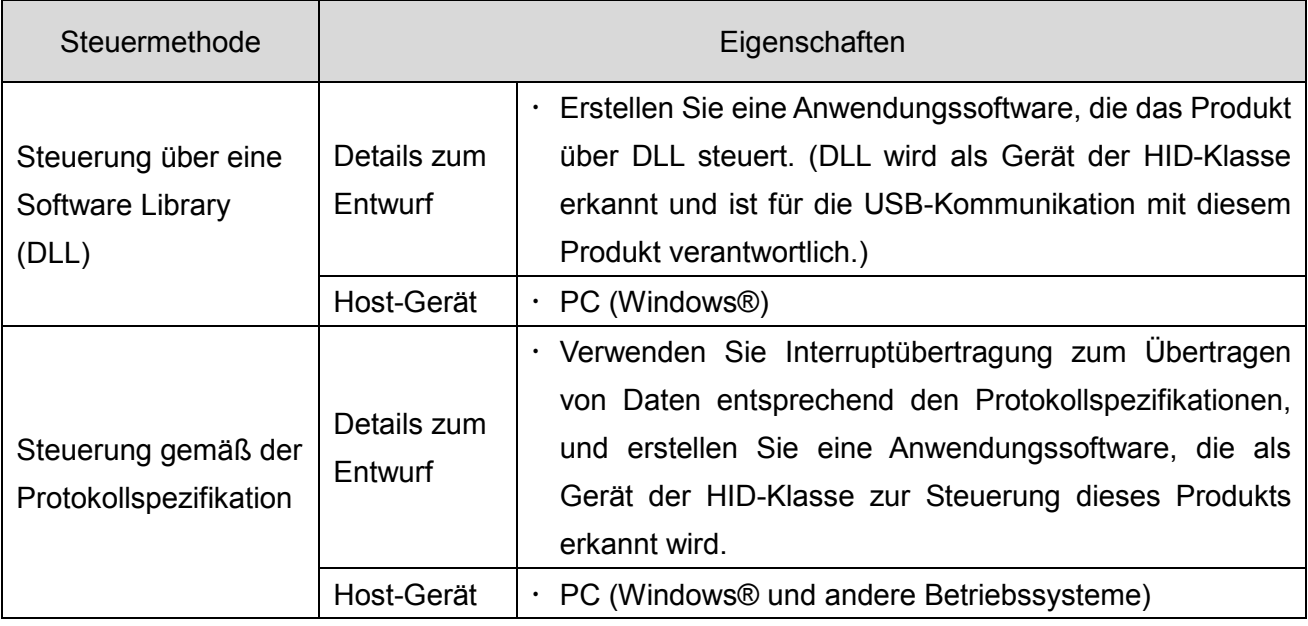

### <span id="page-29-0"></span>7.3 Steuerung über eine Software Library (DLL)

<span id="page-29-1"></span>(1) Übersicht

In diesem Abschnitt wird die Steuerung eines USB-Signalturms mithilfe einer Software Library (DLL) beschrieben.

- ◇Laden Sie die Software-Bibliothek (DLL) von unserer Website herunter.
- ◇Überprüfen Sie den Inhalt, bevor Sie das Programm erstellen. Es können auch Beispielcodes von unserer Website heruntergeladen werden. Überprüfen Sie den Code in Verbindung mit dieser Betriebsanleitung.

<span id="page-29-2"></span>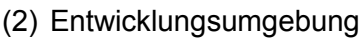

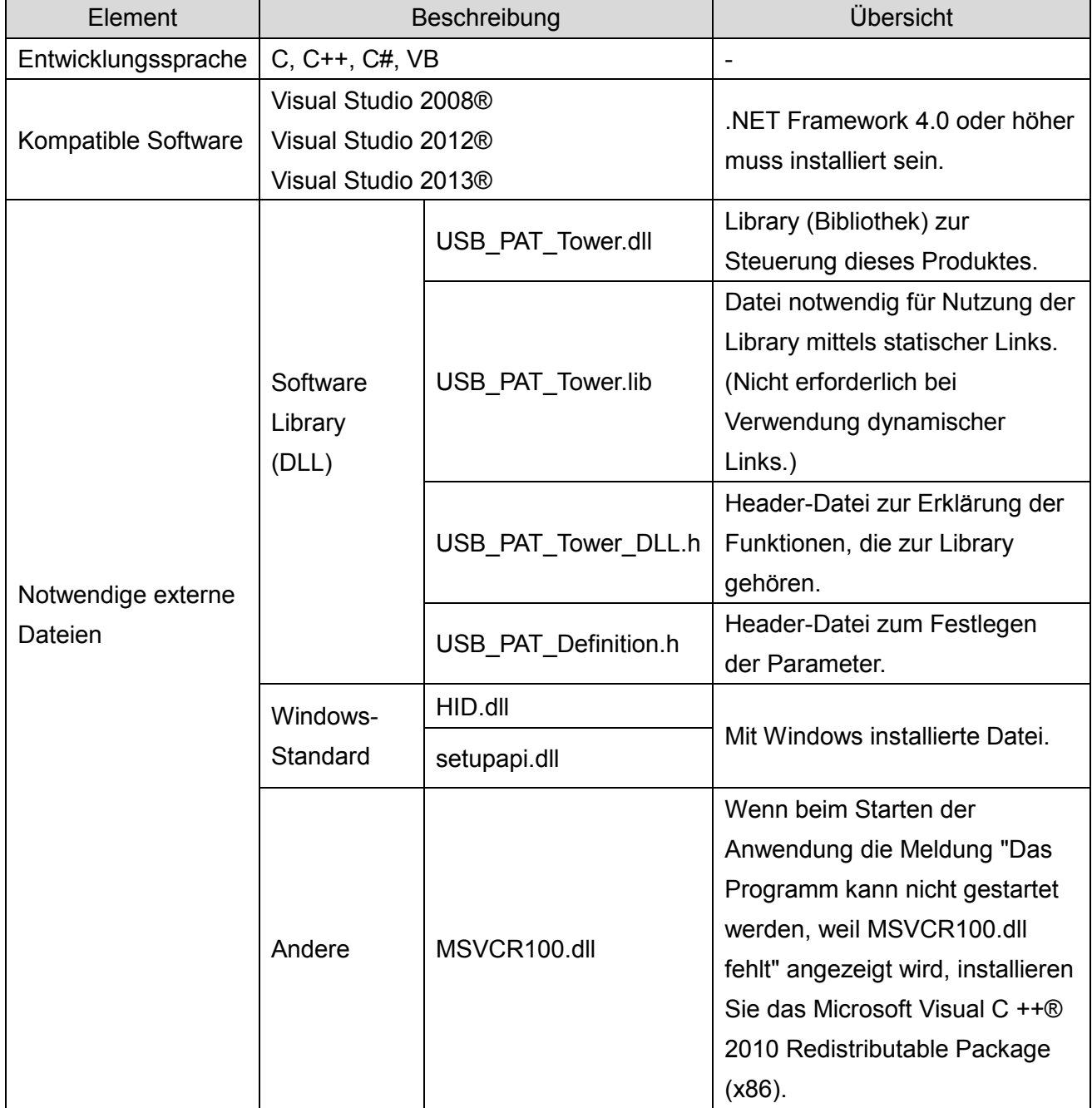

<span id="page-30-0"></span>(3) API-Liste

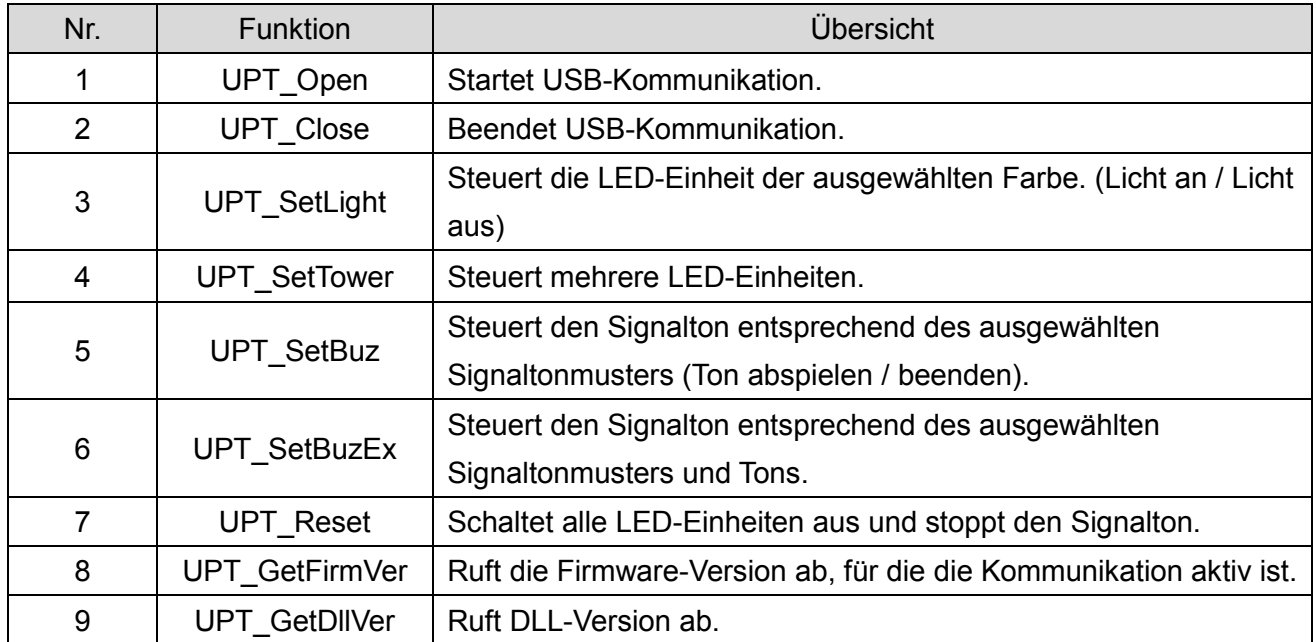

### <span id="page-31-0"></span>(4) API-Details

① UPT\_Open

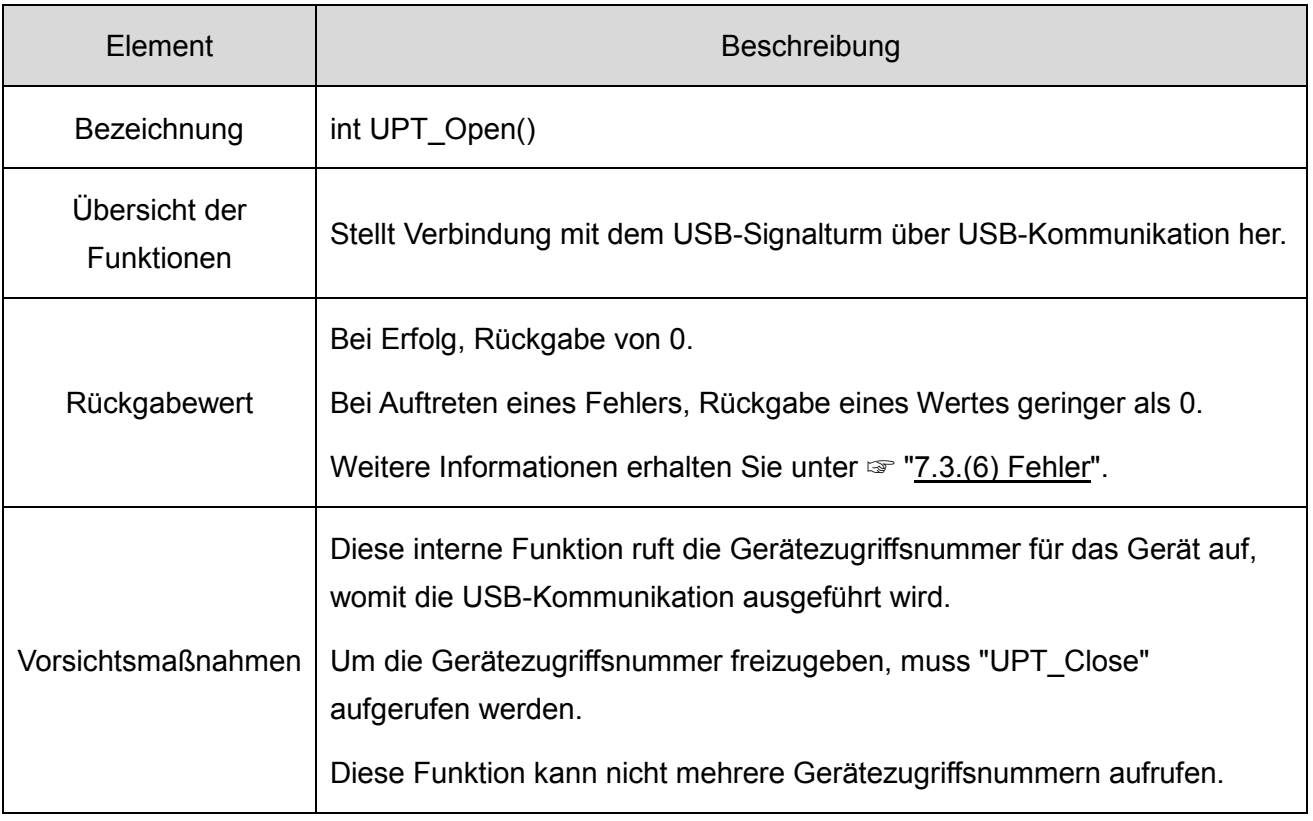

## ② UPT\_Close

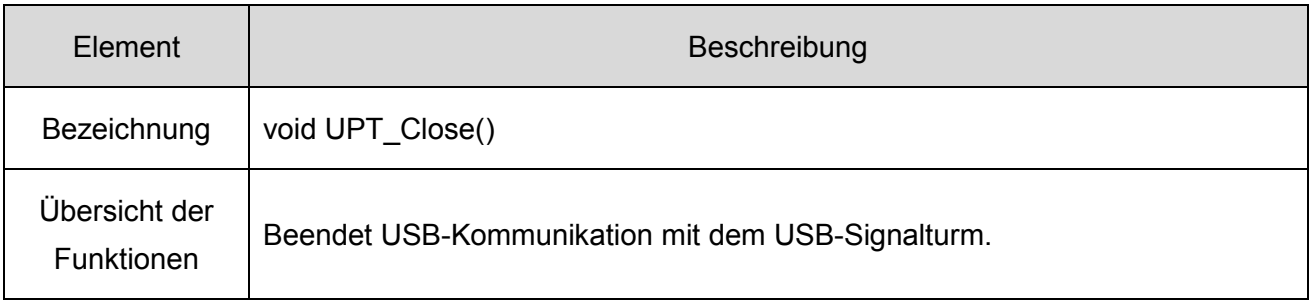

## ③ UPT\_SetLight

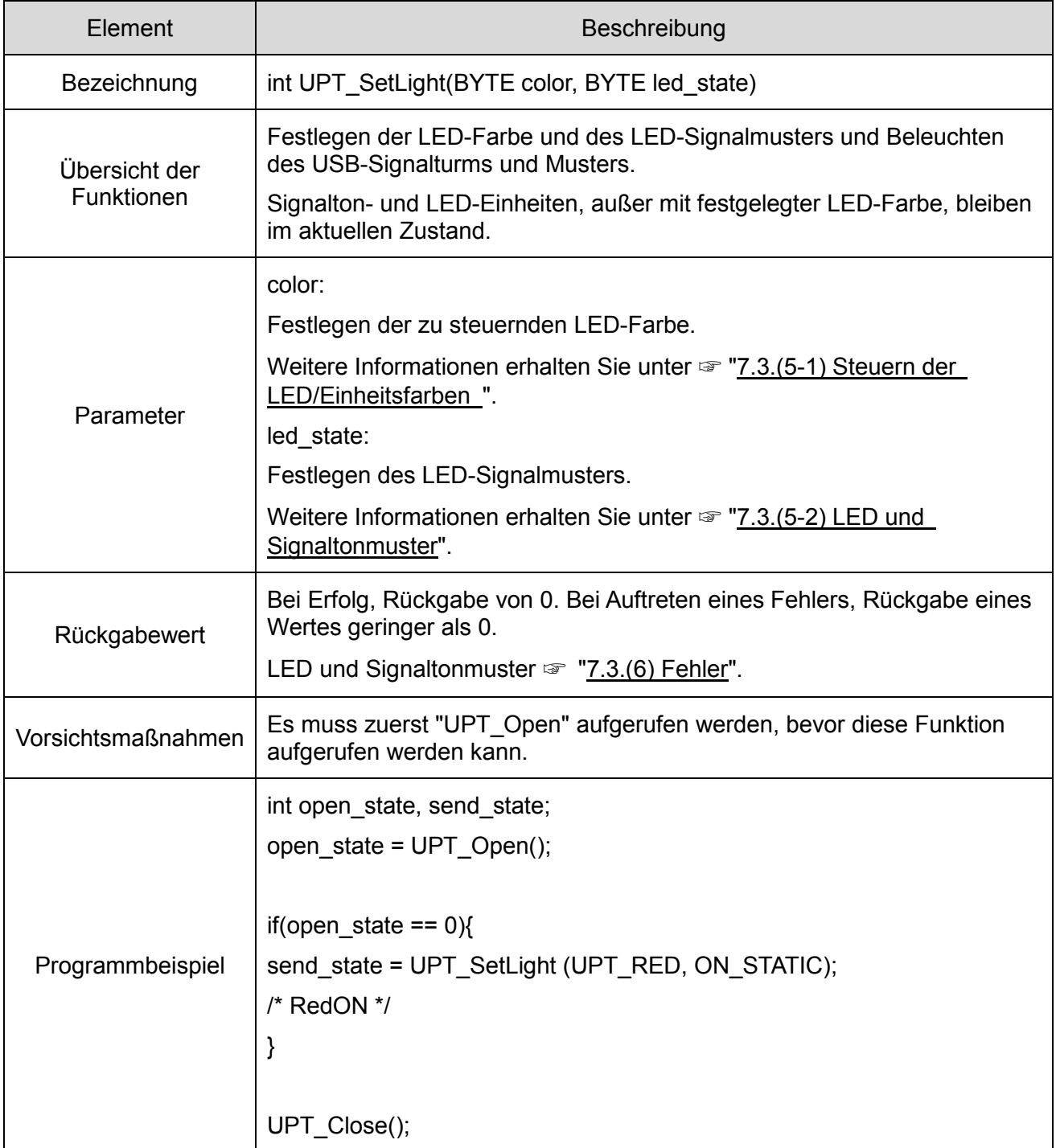

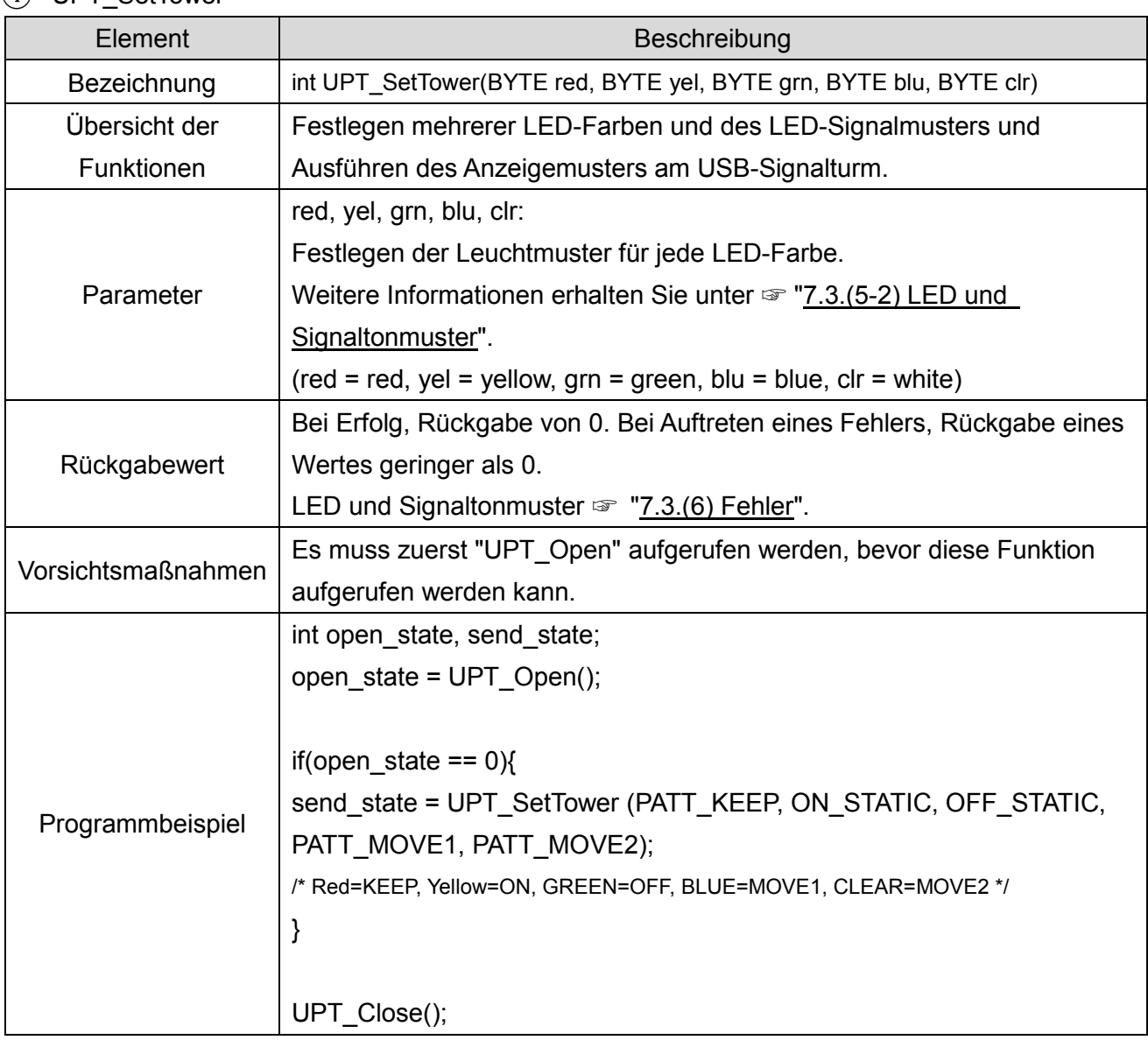

### ④ UPT\_SetTower

### ⑤ UPT\_SetBuz

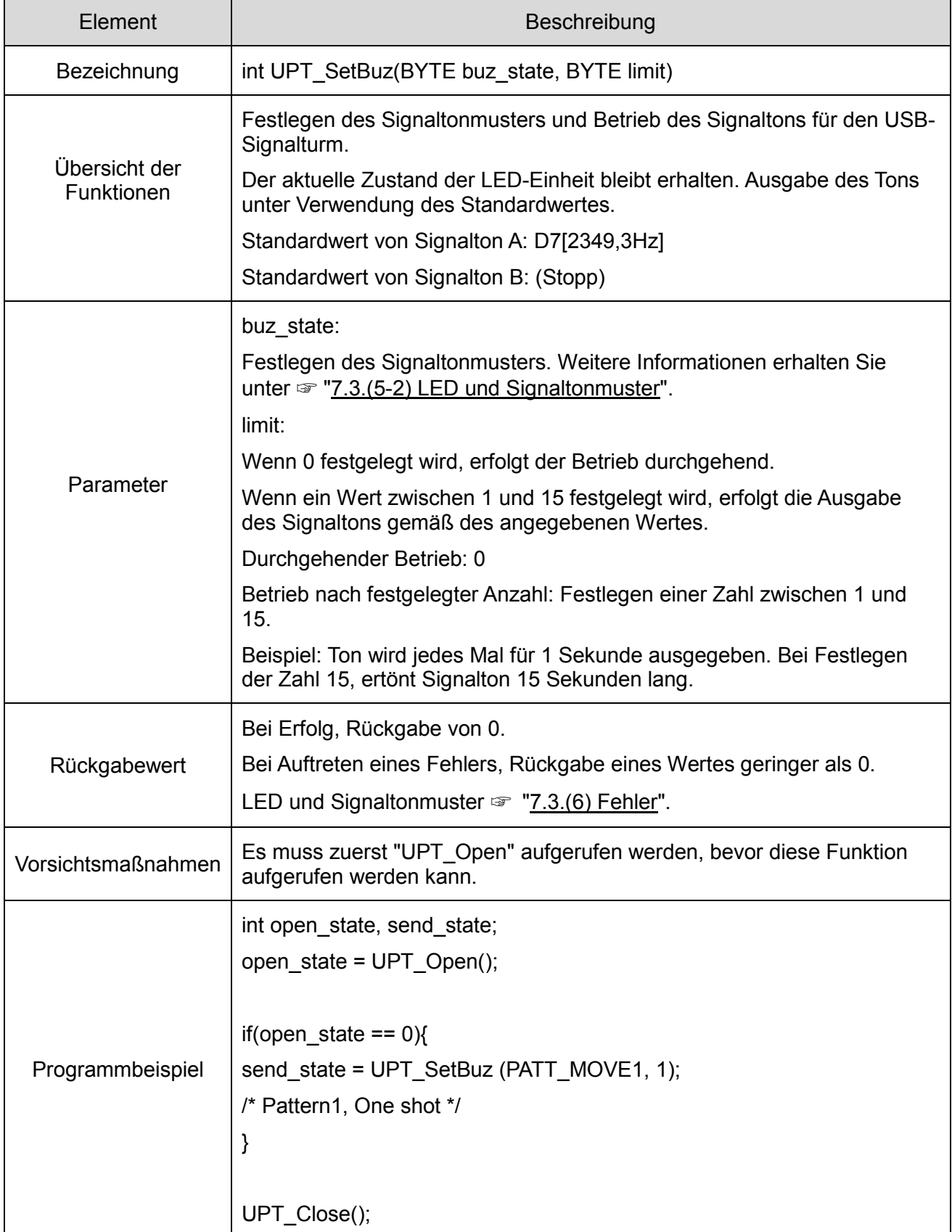

## ⑥ UPT\_SetBuzEx

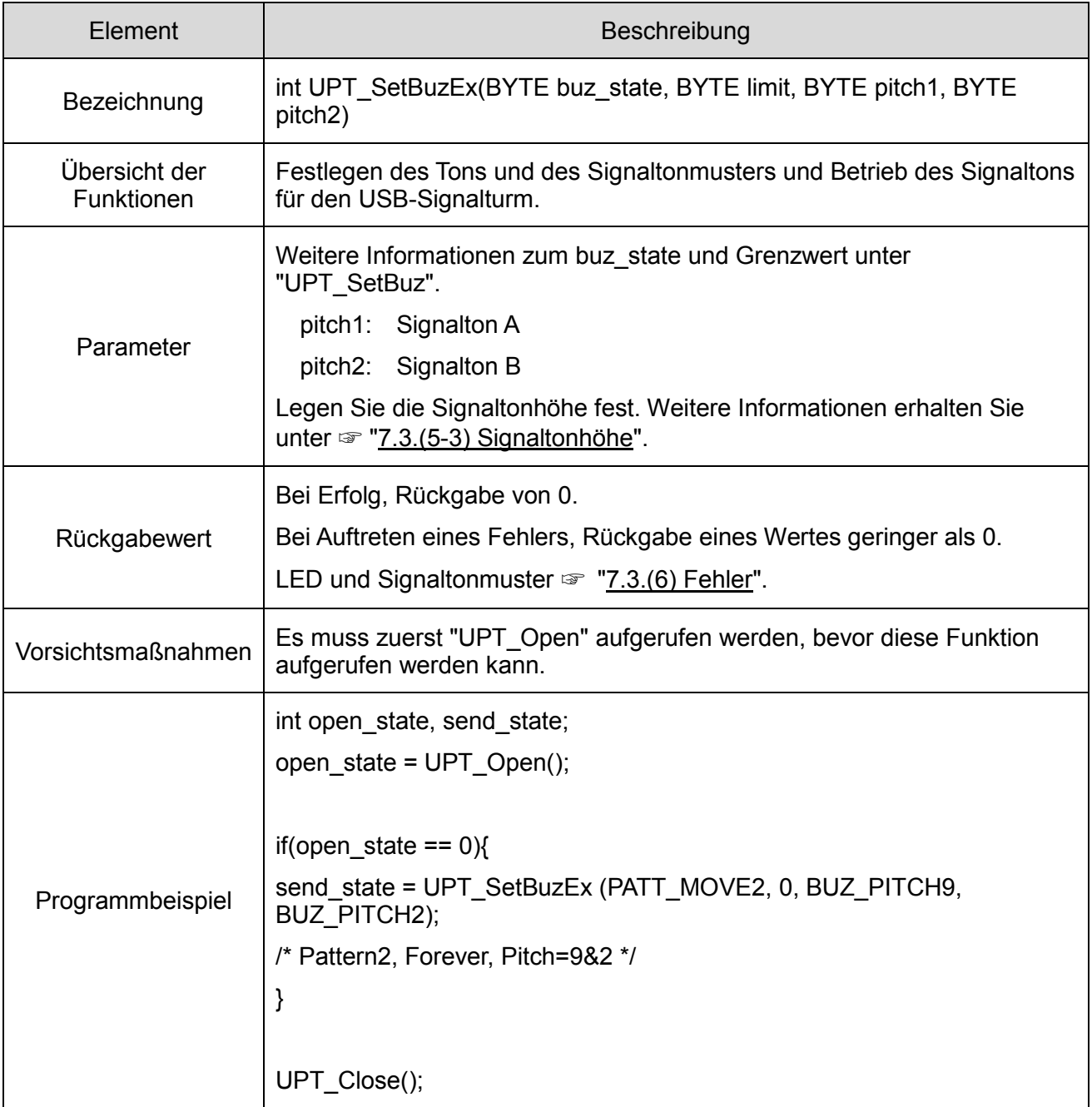

### ⑦ UPT\_Reset

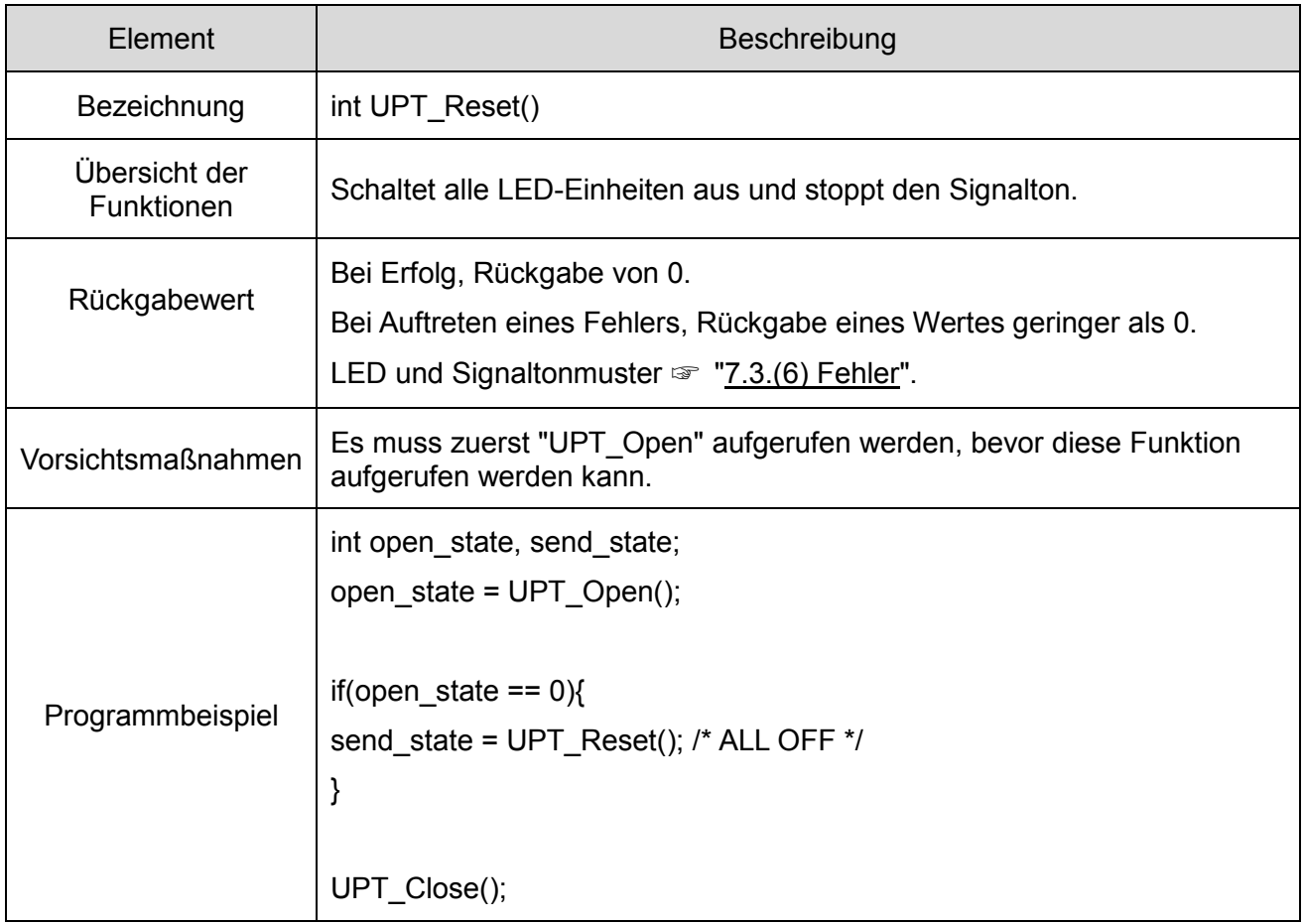

## ⑧ UPT\_GetFirmVer

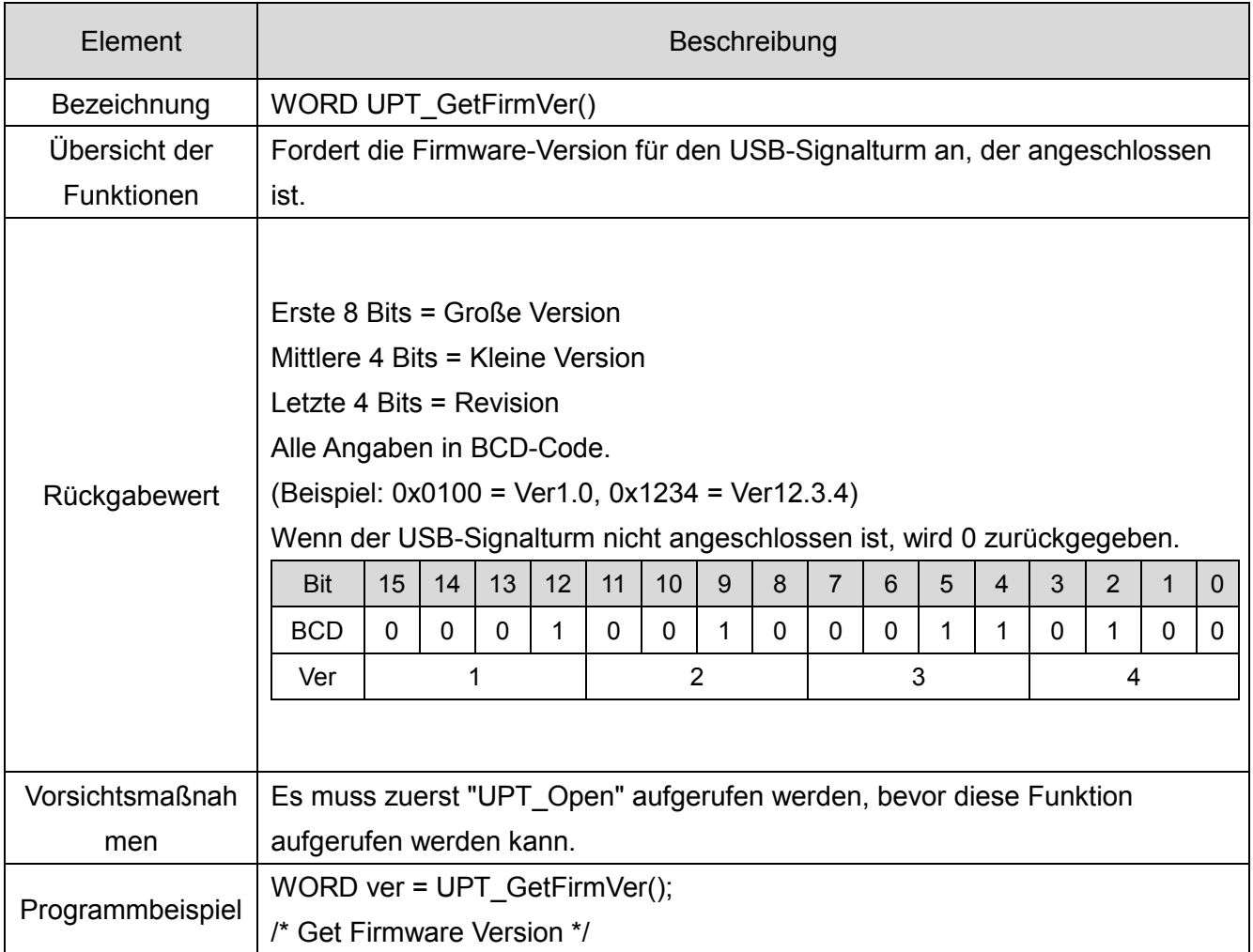

### ⑨ UPT\_GetDllVer

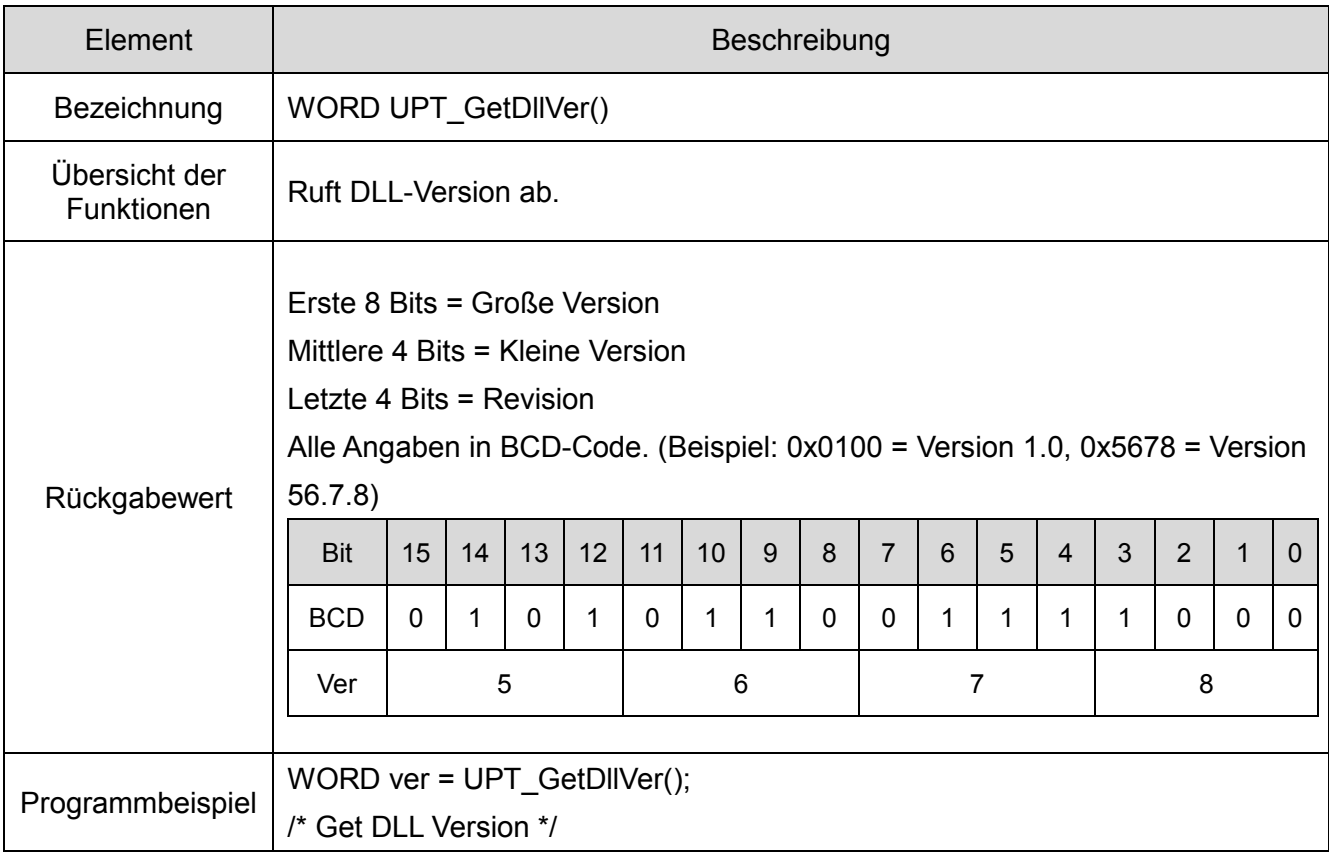

### <span id="page-39-0"></span>(5) Parameter

- <span id="page-39-1"></span>(5-1) Steuern der LED-Einheitsfarben
- Legen Sie die zu steuernde LED-Farbe mithilfe folgender Parameter fest.

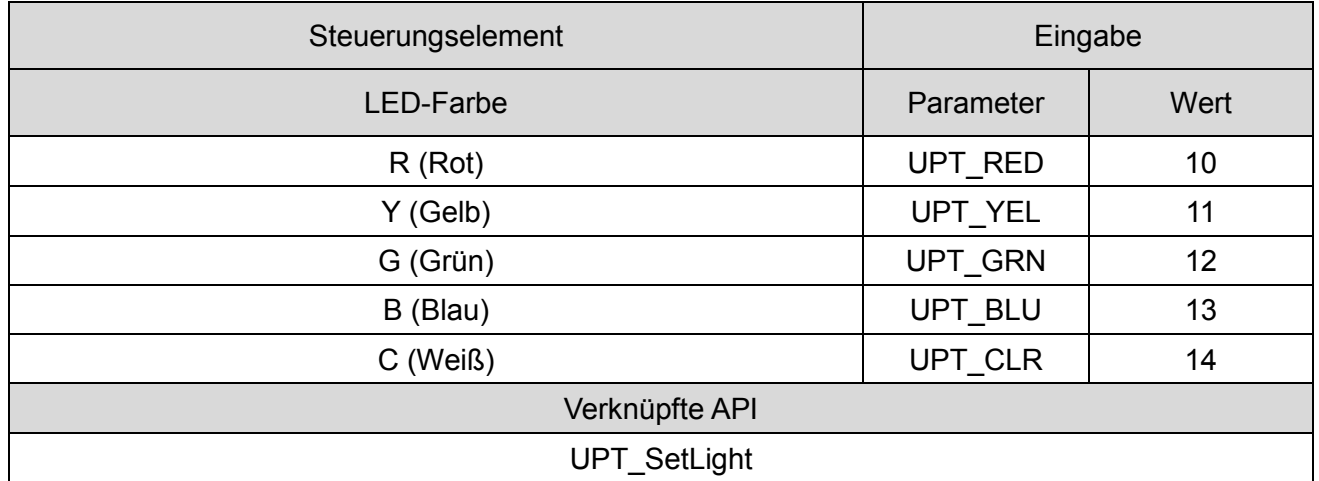

- <span id="page-39-2"></span>(5-2) LED und Signaltonmuster
- Legen Sie das LED-Signalmuster und Signaltonmuster mithilfe folgender Parameter fest.

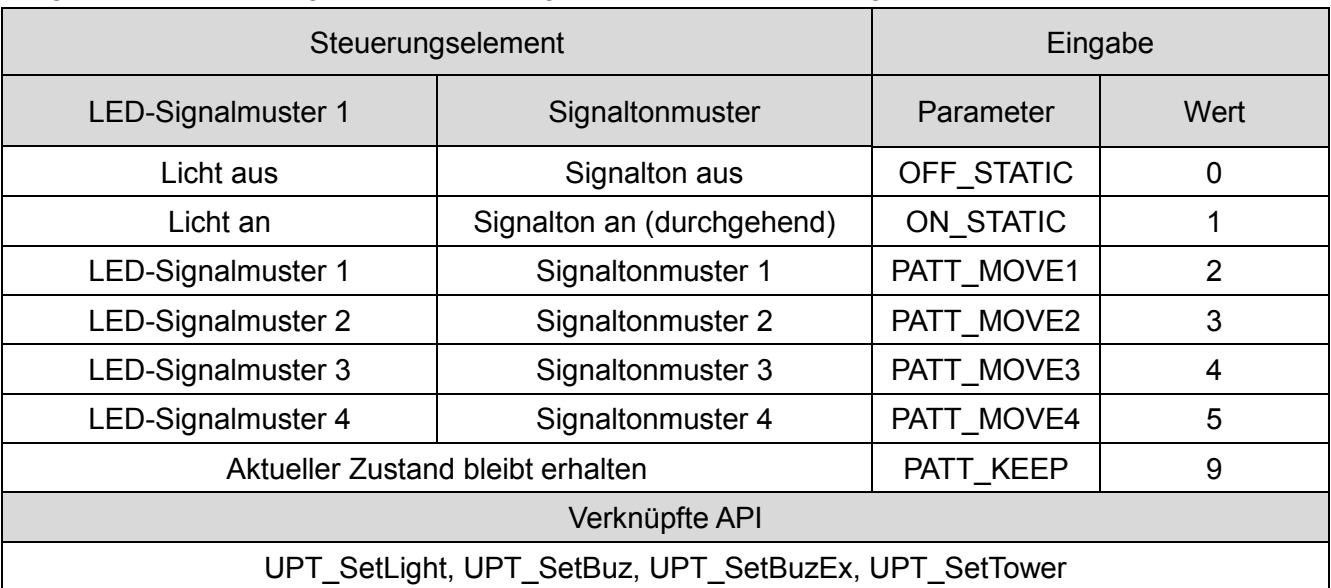

### <span id="page-40-0"></span>(5-3) Signaltonhöhe

Legen Sie den Ton für Signalton A und Signalton B mithilfe folgender Parameter fest.

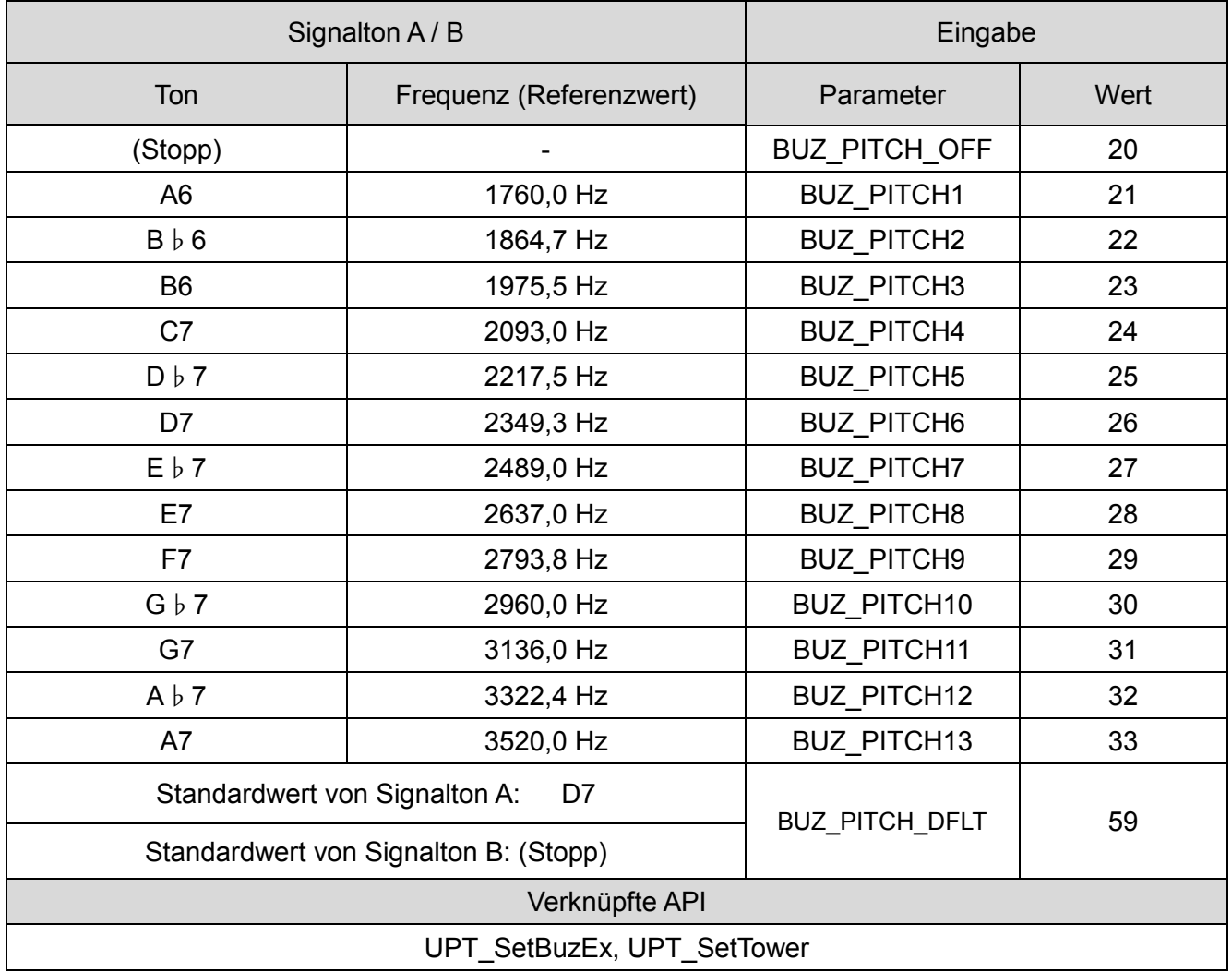

### <span id="page-41-0"></span>(6) Fehler

(6-1) Fehlerliste

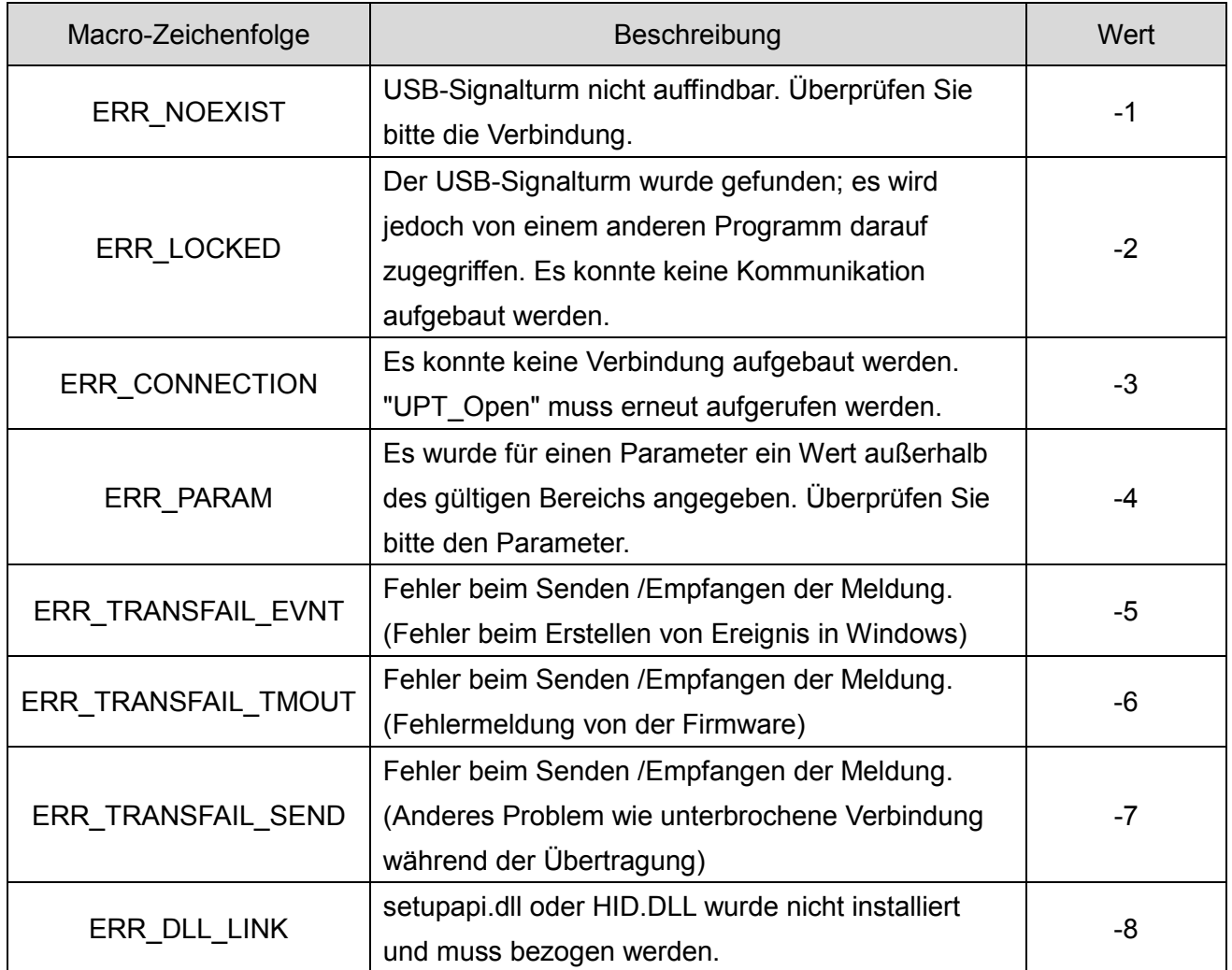

### (6-2) Liste von APIs mit Fehlerrückgabe

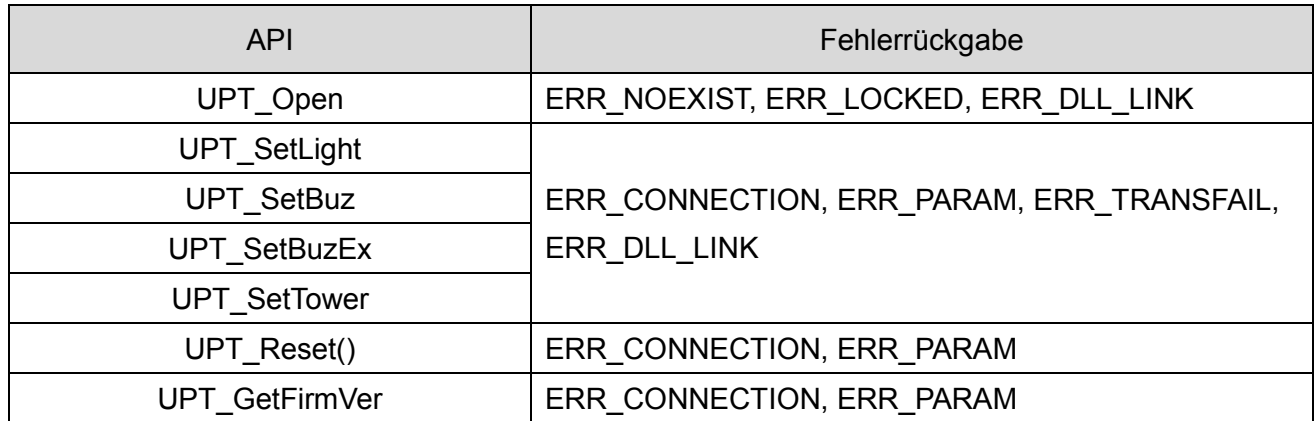

## <span id="page-42-0"></span>7.4 Steuerung gemäß der Protokollspezifikation

<span id="page-42-1"></span>(1) Übersicht

In diesem Abschnitt erhalten Sie nähere Informationen zur Kommunikation zwischen Host-PC und USB-Signalturm.

◇Überprüfen Sie den Inhalt, bevor Sie das Programm erstellen.

#### <span id="page-42-2"></span>(2) Einstellungen der USB-Kommunikationsfunktion

◇Die Kommunikationseinstellungen zum Steuern der LED-Einheit und des Signaltons lauten wie folgt.

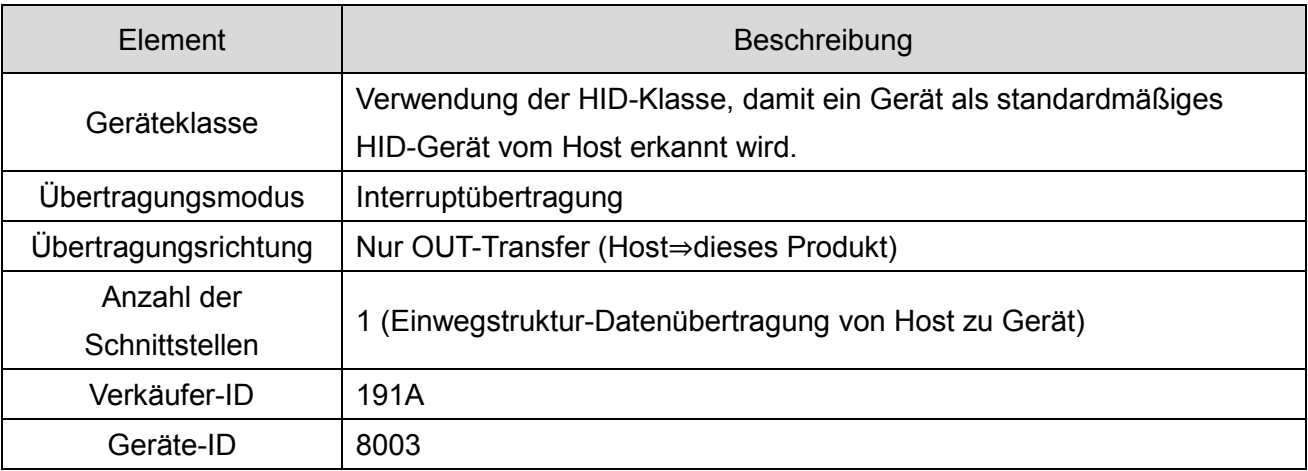

#### <span id="page-43-0"></span>(3) USB-Kommunikationsprotokoll

#### (3-1) Protokolldatenbereich

◇Das Protokoll zur Steuerung des Signalturms lautet wie folgt. Die Länge beträgt 8 Byte.

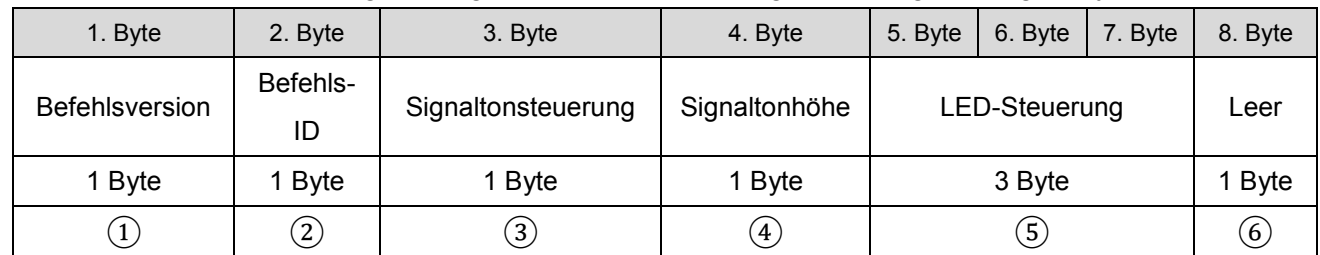

#### ① Befehlsversion

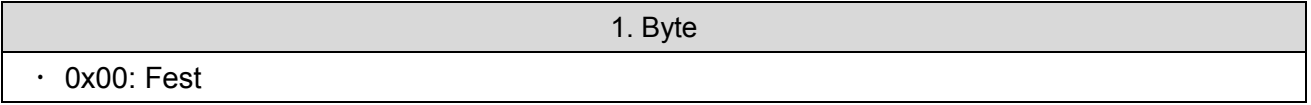

② Befehls-ID

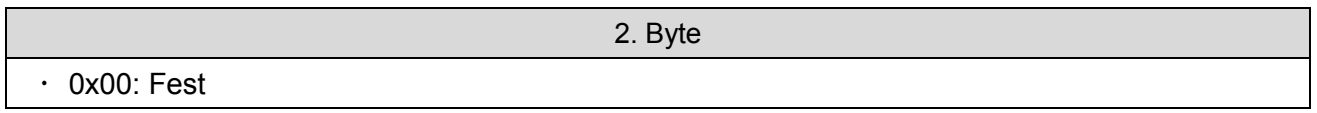

#### ③ Signaltonsteuerung

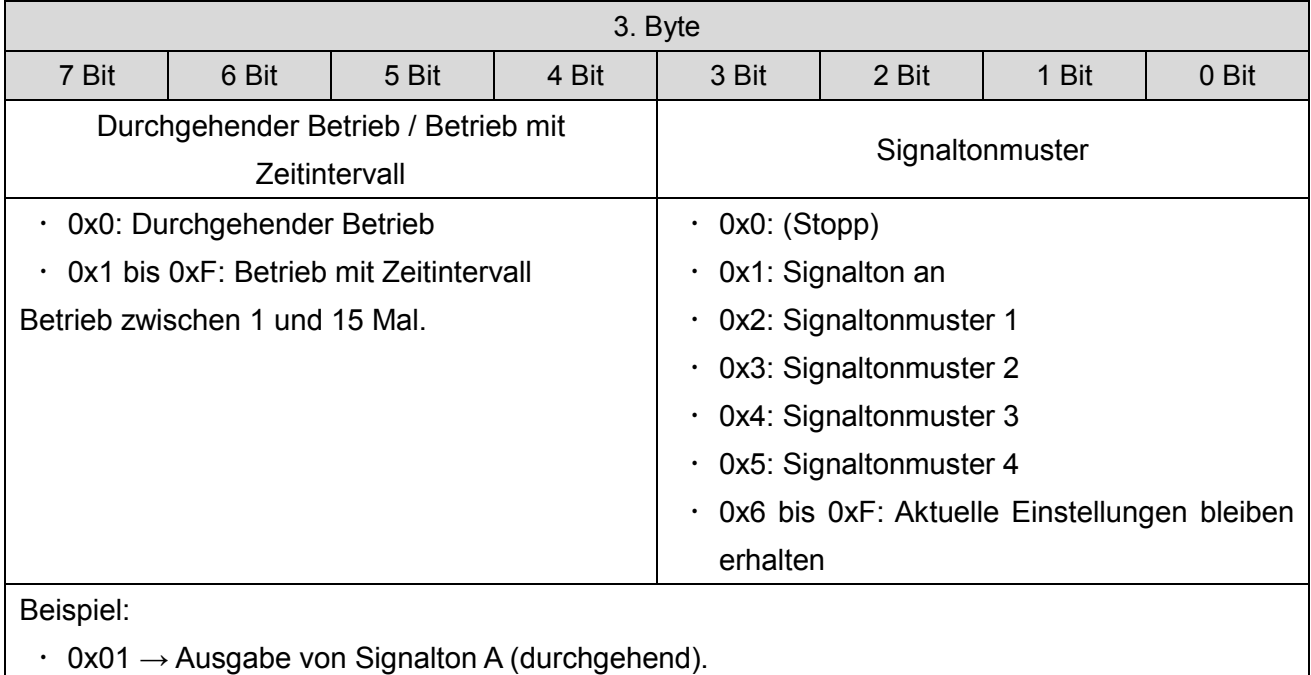

 $\cdot$  0xF5  $\rightarrow$  Ausgabe mit Signaltonmuster (4, 15 Mal).

### ④ Signaltonhöhe

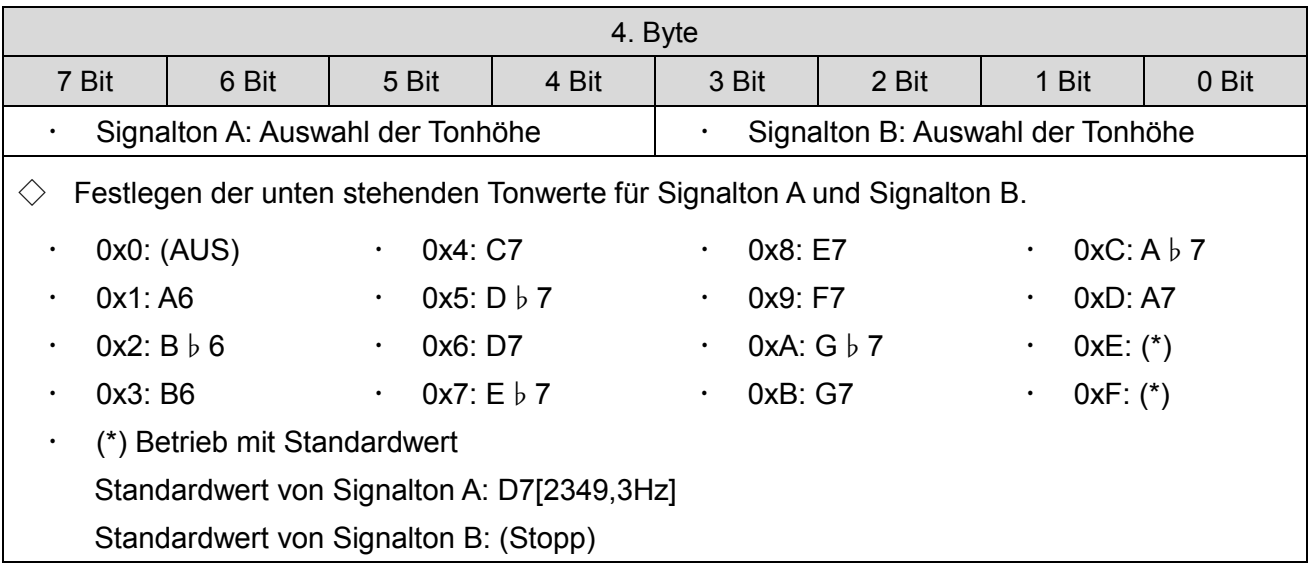

### ⑤ Steuerung der LED-Einheit

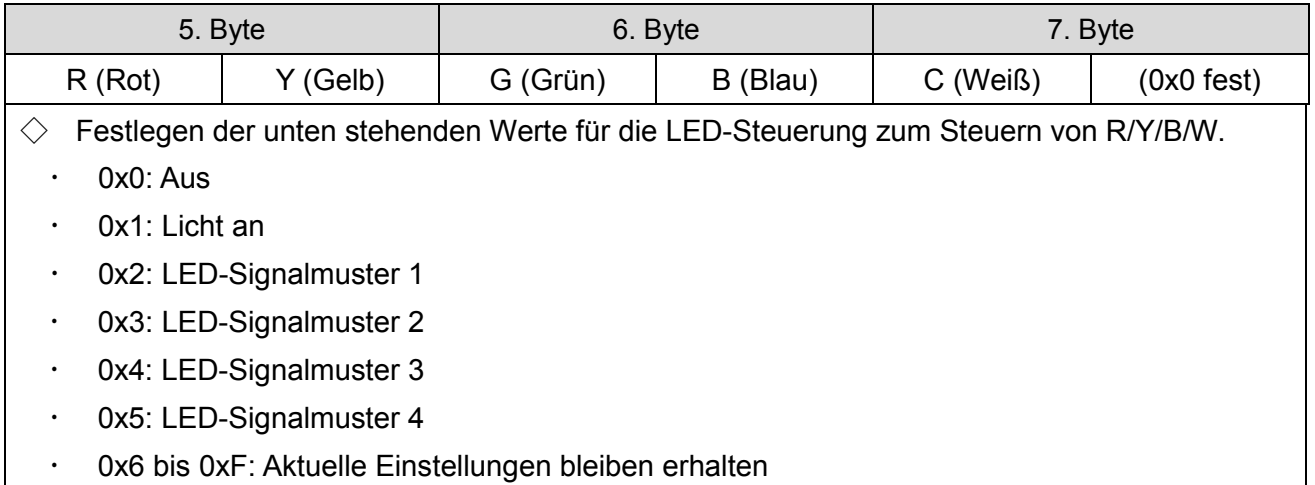

### ⑥ Leer

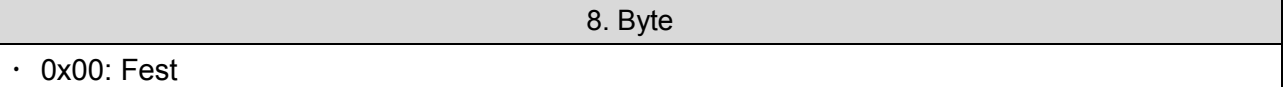

### (3-2) Protokollbeispiel

◇Bei Ausgabe des Signaltons (durchgehend) mit rotem Licht und Verwendung von Signaltonmuster 1 (Signalton A:D7, Signalton B: Aus).

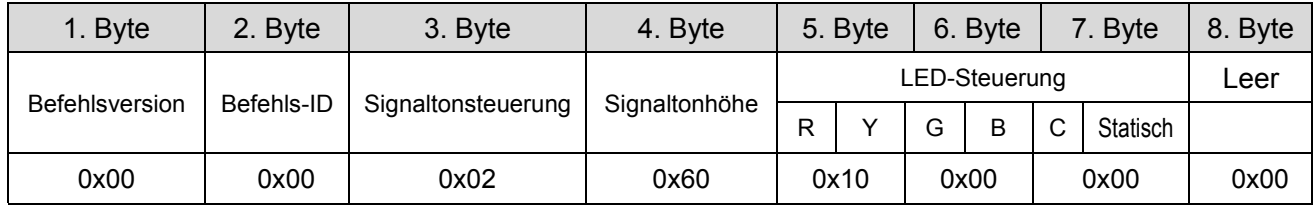

◇Bei Ausgabe des Signaltons (4 Mal) mit gelbem Lichtmuster (LED-Signalmuster 4) und Verwendung von Signaltonmuster 2 (Signalton A:C7, Signalton B: E7).

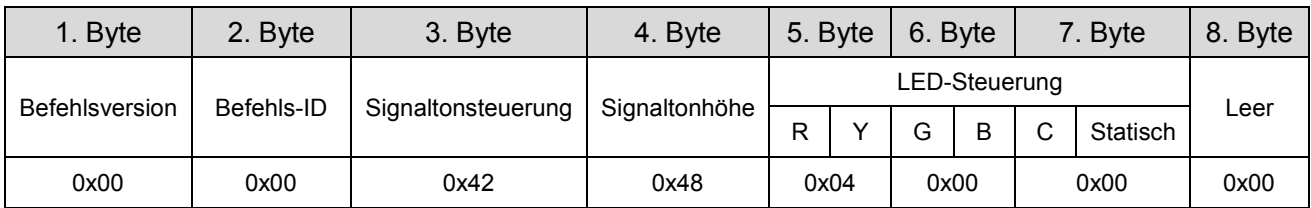

◇Bei Anschalten von Lila der LED-Einheit und Stoppen des Signaltons.

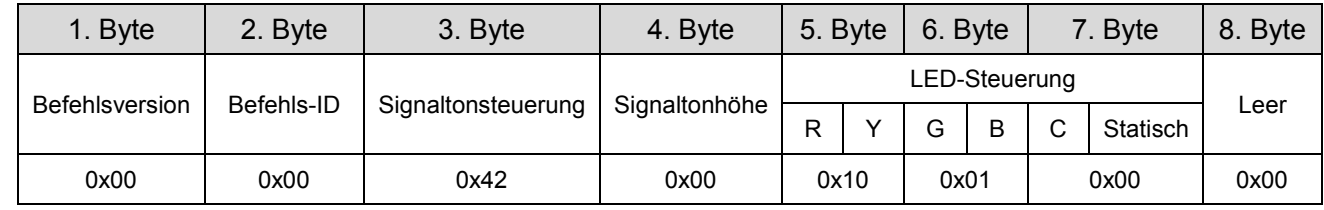

## <span id="page-46-0"></span>8.Ersatzteile und Zubehör

Es stehen für den Kunden zahlreiche Ersatzteile und Zubehör zur Verfügung.

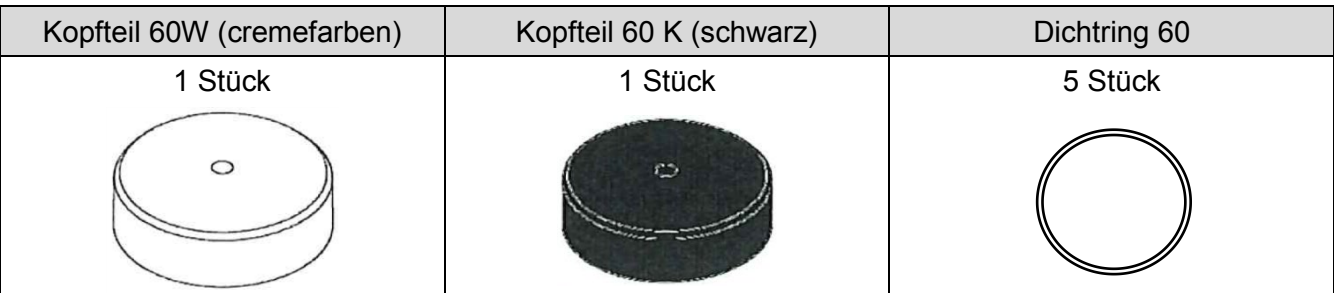

Folgende Optionen und Zubehör sind für das Produkt erhältlich.

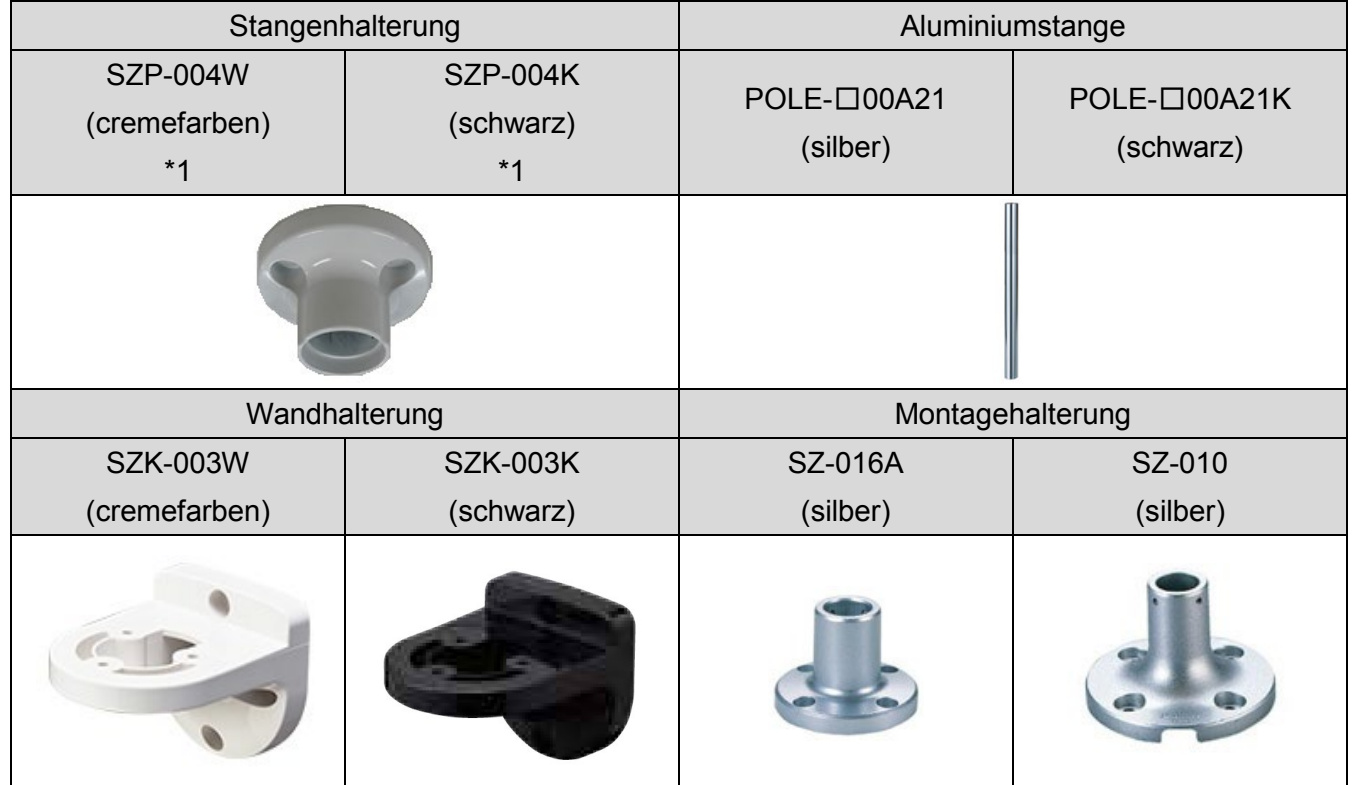

\*1 LR6-3USB□-RYG/ LR6-USB□ sind spezielle Produkte.

## <span id="page-47-0"></span>9.Kenndaten

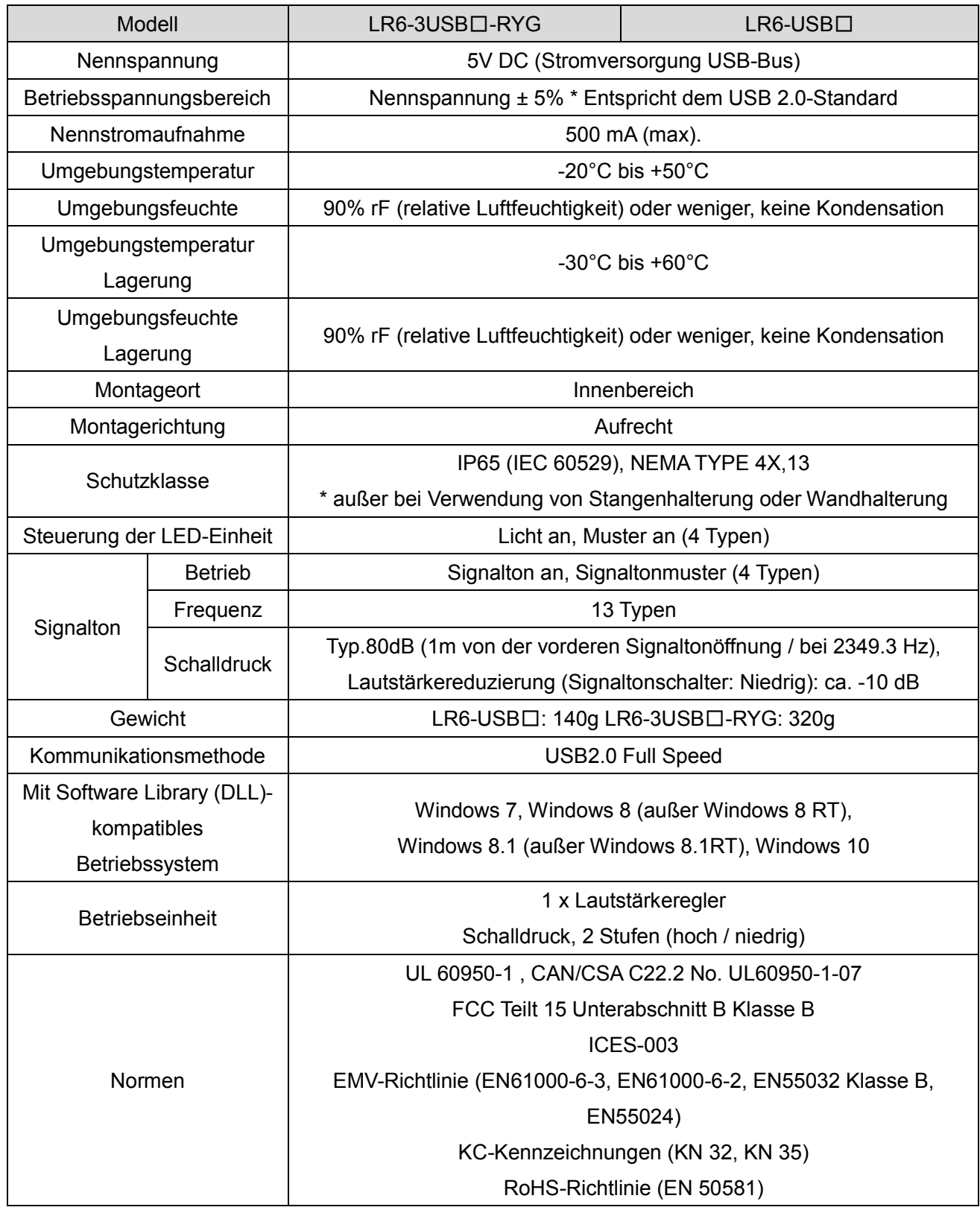

Spezifikationen können ohne vorherige Ankündigung geändert werden.

# **PATLITE Corporation**

http://www.patlite.com/ **PATLITE Corporation**  \*Head office taromachi Chuq ku Osaka E41 OOEC la

 $G2G$ 

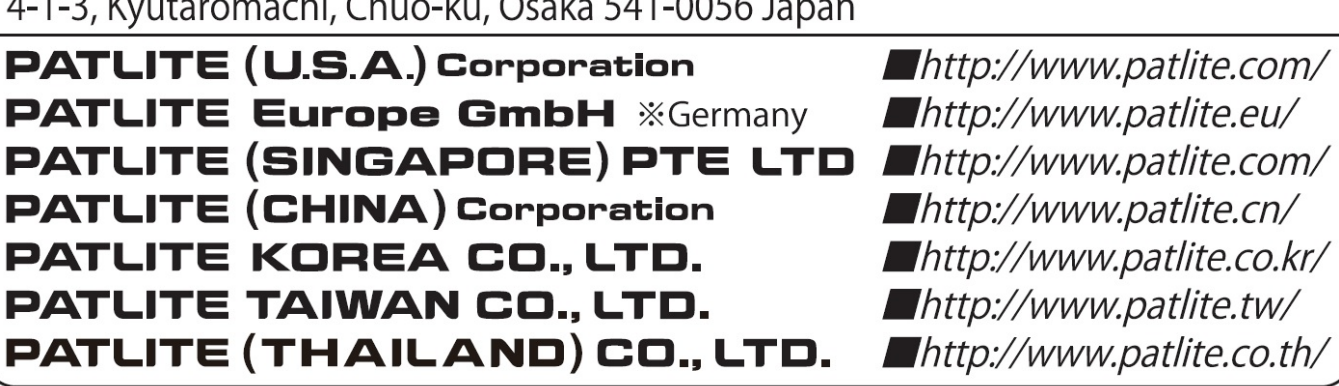